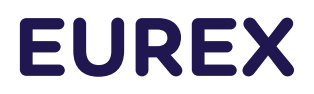

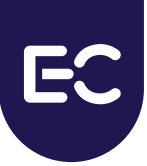

Eurex Clearing C7

Derivatives Clearing Functional Reference Guide

Document version C7 Release 11.0

- Simulation valid from 11<sup>th</sup> September 2024
- Production valid from 18<sup>th</sup> November 2024

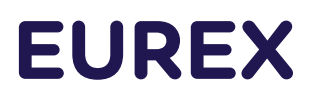

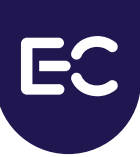

## **Change History**

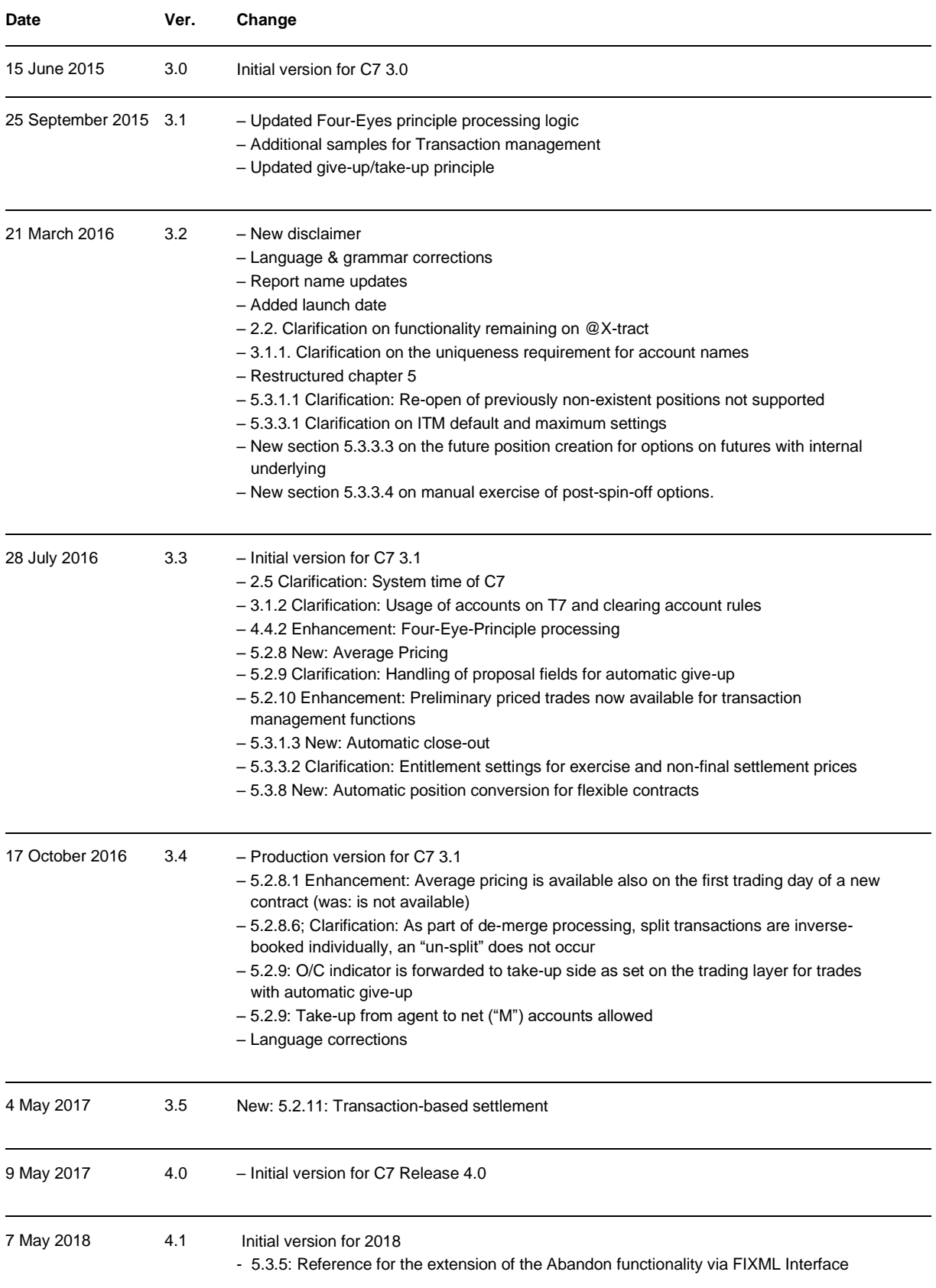

# **EUREX**

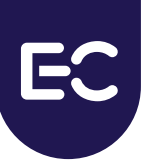

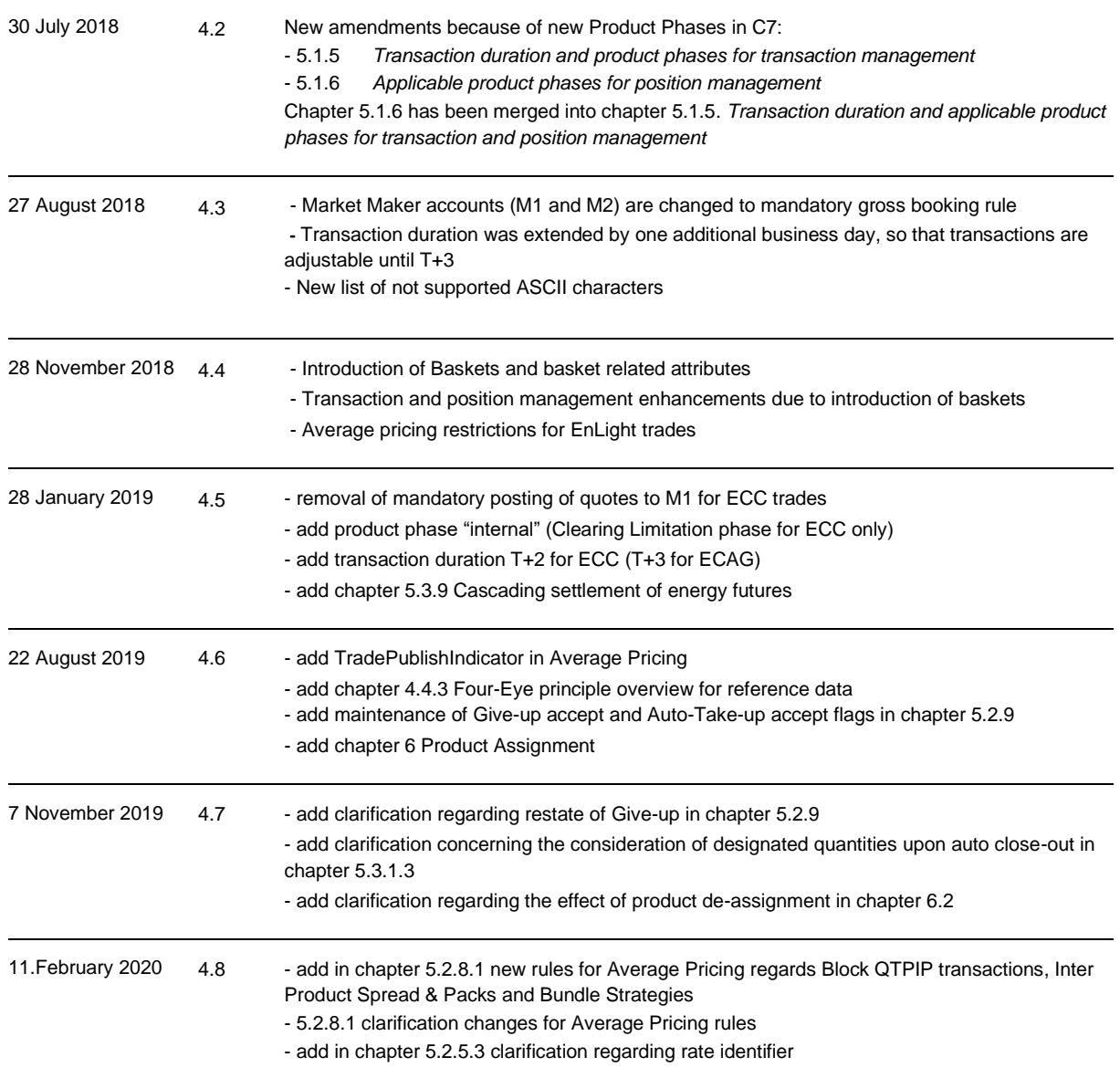

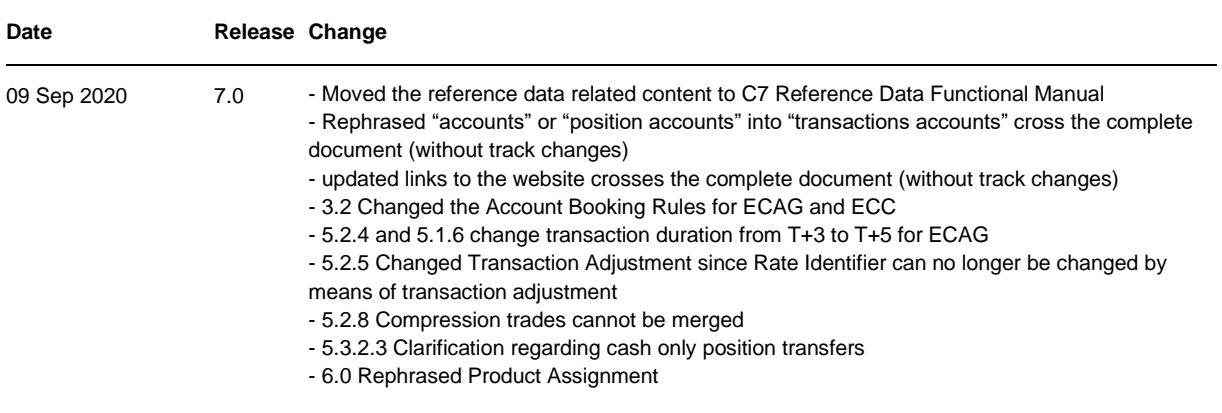

# **EUREX**

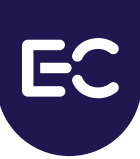

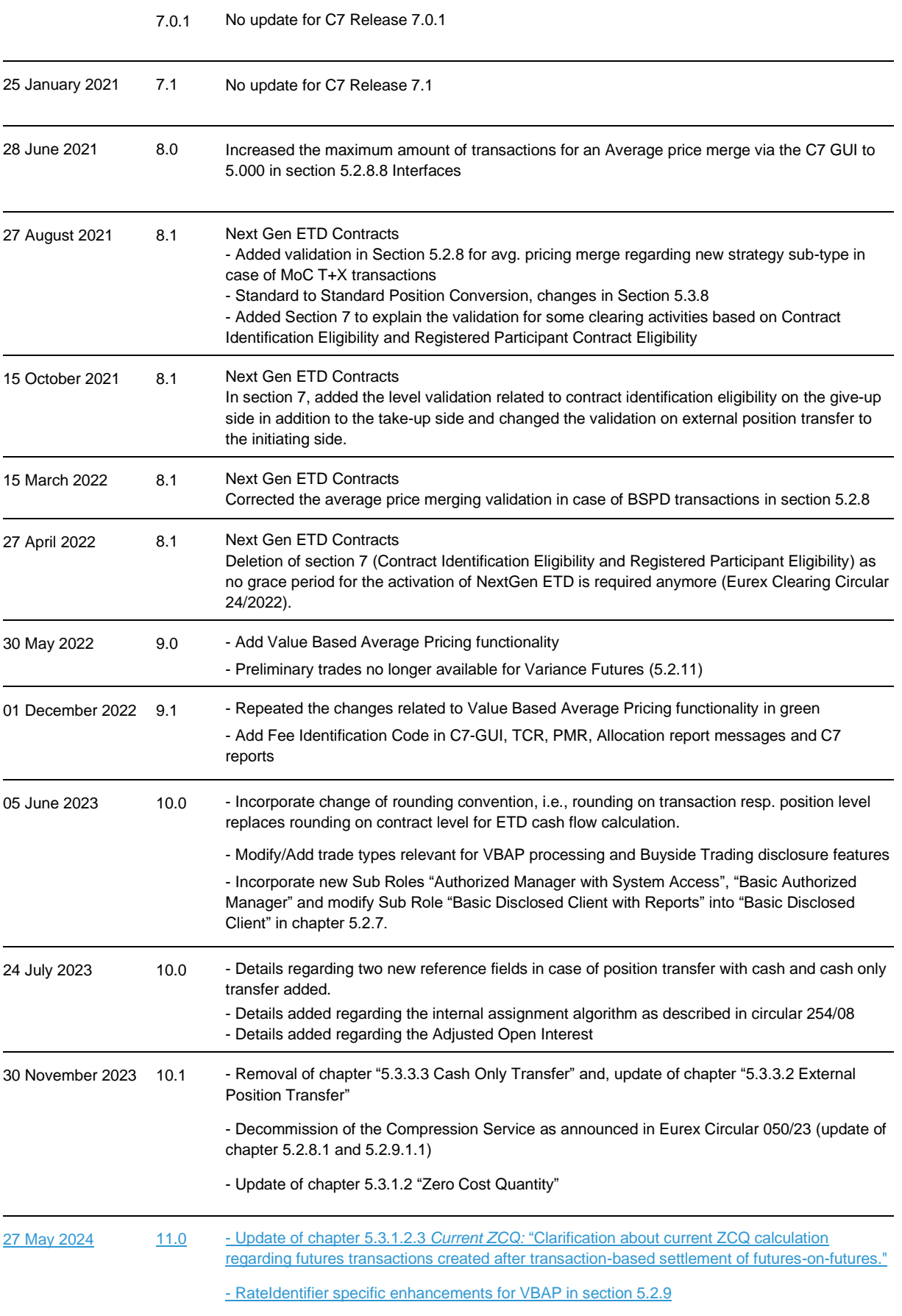

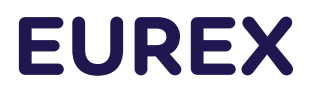

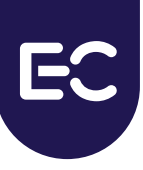

- Update of chapter 5.3.4.1 Automatic exercise: Clarification of the ITM parameter on the Automatic Exercise – Maintenance window and example calculation for the ITM value.

- Update of chapter 5.2.9.3.3 VBAP enhancement: Account Transfers to have text fields also via FIXML request.

# **EUREX**

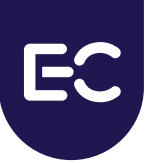

#### **© Eurex 2024**

Deutsche Börse AG ("DBAG"), Clearstream Banking AG ("Clearstream"), Eurex Frankfurt AG ("Eurex"), Eurex Clearing AG ("Eurex Clearing"), Eurex Repo GmbH ("Eurex Repo") are corporate entities and are registered under German law. Eurex Global Derivatives AG is a corporate entity and is registered under Swiss law. Clearstream Banking S.A. is a corporate entity and is registered under Luxembourg law. Eurex Frankfurt AG is the administrating and operating institution of Eurex Deutschland. Eurex Deutschland is in the following also referred to as the "Eurex Exchange".

All intellectual property, proprietary and other rights and interests in this publication and the subject matter hereof (other than certain trademarks and service marks listed below) are owned by DBAG or its affiliates and subsidiaries or used under authorization by their respective owners, including, without limitation, all patent, registered design, copyright, trademark and service mark rights. While reasonable care has been taken in the preparation of this publication to provide details that are accurate and not misleading at the time of publication DBAG, Clearstream, Eurex, Eurex Clearing, Eurex Repo as well as the Eurex Exchange and their respective subsidiaries, servants and agents (a) do not make any representations or warranties regarding the information contained herein, whether express or implied, including without limitation any implied warranty of merchantability or fitness for a particular purpose or any warranty with respect to the accuracy, correctness, quality, completeness or timeliness of such information, and (b) shall not be responsible or liable for any third party's use of any information contained herein under any circumstances, including, without limitation, in connection with actual trading or otherwise or for any errors or omissions contained in this publication.

This publication is published for information purposes only and shall not constitute investment advice respectively does not constitute an offer, solicitation or recommendation to acquire or dispose of any investment or to engage in any other transaction. This publication is not intended for solicitation purposes but only for use as general information. All descriptions, examples and calculations contained in this publication are for illustrative purposes only.

Eurex and Eurex Clearing offer services directly to members of the Eurex Exchange respectively to clearing members of Eurex Clearing. Those who desire to trade any products available on the Eurex market or who desire to offer and sell any such products to others or who desire to possess a clearing license of Eurex Clearing in order to participate in the clearing process provided by Eurex Clearing, should consider legal and regulatory requirements of those jurisdictions relevant to them, as well as the risks associated with such products, before doing so.

Only Eurex derivatives that are CFTC-approved may be traded via direct access in the United States or by United States persons. A complete, up-to-date list of Eurex derivatives that are CFTC-approved is available at: https://www.eurex.com/ex-en/rules-regs/eurex-derivatives-us/direct-market-access-from-the-us .

In addition, Eurex representatives and participants may familiarize U.S. Qualified Institutional Buyers (QIBs) and broker-dealers with certain eligible Eurex equity options and equity index options pursuant to the terms of the SEC's July 1, 2013 Class No-Action Relief. A complete, up-to-date list of Eurex options that are eligible under the SEC Class No-Action Relief is available at: https://www.eurex.com/ex-en/rules-regs/eurex-derivatives-us/eurex-options-in-theus-for-eligible-customers. Lastly, U.S. QIBs and broker-dealers trading on behalf of QIBs may trade certain singlesecurity futures and narrow-based security index futures subject to terms and conditions of the SEC's Exchange Act Release No. 60,194 (June 30, 2009), 74 Fed. Reg. 32,200 (July 7, 2009) and the CFTC's Division of Clearing and Intermediary Oversight Advisory Concerning the Offer and Sale of Foreign Security Futures Products to Customers Located in the United States (June 8, 2010).

#### **Trademarks and Service Marks**

Buxl®, DAX®, DivDAX®, eb.rexx®, Eurex®, Eurex Repo®, Strategy Wizard®, Euro GC®, FDAX®, FTSE 100, FWB®, GC Pooling®, GCPI®, MDAX®, ODAX®, SDAX®, TecDAX®, USD GC Pooling®, VDAX®, VDAX-NEW® and Xetra® are registered trademarks of DBAG or its affiliates and subsidiaries. MSCI®, EAFE®, ACWI® and all MSCI indexes (the "Indexes"), the data included therein, and service marks included therein are the intellectual

# **EUREX**

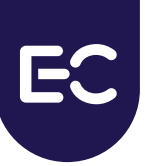

property of MSCI Inc., its affiliates and/or their licensors (together, the "MSCI Parties"). The Indexes are provided "as is" and the user assumes the entire risk of any use it may make or permit to be made of the Indexes. No MSCI Party warrants or guarantees the originality, accuracy and/or completeness of the Indexes and each expressly disclaims all express or implied warranties. No MSCI Party shall have any liability for any errors or omissions in connection with any of the Indexes, or any liability for any direct, indirect, special, punitive, consequential or any other damages (including lost profits) even if notified of the possibility of such damages. For full disclaimer see msci.com/disclaimer.

ATX®, ATX® five, CECE® and RDX® are registered trademarks of Vienna Stock Exchange AG. IPD® UK Quarterly Indexes are registered trademarks of Investment Property Databank Ltd. IPD and have been licensed for the use by Eurex for derivatives. SLI®, SMI® and SMIM® are registered trademarks of SIX Swiss Exchange AG. The STOXX® indexes, the data included therein and the trademarks used in the index names are the intellectual property of STOXX Limited and/or its licensors. Eurex derivatives based on the STOXX® indexes are in no way sponsored, endorsed, sold or promoted by ISS STOXX and its licensors and neither ISS STOXX nor its licensors shall have any liability with respect thereto. PCS® and Property Claim Services® are registered trademarks of ISO Services, Inc. Korea Exchange, KRX, KOSPI and KOSPI 200 are registered trademarks of Korea Exchange Inc. The names of other companies and third-party products may be trademarks or service marks of their respective owners.

FTSE® is a trade mark of the London Stock Exchange Group companies and is used by FTSE International Limited ("FTSE") under license. All rights in the FTSE®100 Index (the "Index") vest in FTSE or its licensors. Neither FTSE nor any of their affiliates or licensors (a) assumes any liability, losses, damages, expenses or obligations in connection with any derivative product based on the Index; or (b) accepts any liability for any errors or omissions, fitness for a particular purpose or the results to be obtained from the use of the Index or related data. No party may rely on the Index or related data contained in this communication which Index and data is owned by FTSE or their affiliates. No use or distribution of the Index is permitted without FTSE's express written consent. FTSE does not promote, sponsor or endorse the content of this communication nor any financial or derivative product that it relates to.

PRIIPs: Eurex Deutschland qualifies as manufacturer of packaged retail and insurance-based investment products (PRIIPs) under Regulation (EU) No 1286/2014 on key information documents for packaged retail and insurancebased investment products (PRIIPs Regulation), and provides key information documents (KIDs) covering PRIIPs traded on Eurex Deutschland on its website under the following link: [https://www.eurex.com/ex-en/rules-regs/priips](https://www.eurex.com/ex-en/rules-regs/priips-kids)[kids.](https://www.eurex.com/ex-en/rules-regs/priips-kids)

In addition, according to Art. 14(1) PRIIPs Regulation the person advising on, or selling, a PRIIP shall provide the KID to retail investors free of charge.

## <span id="page-7-0"></span>**Table of Contents**

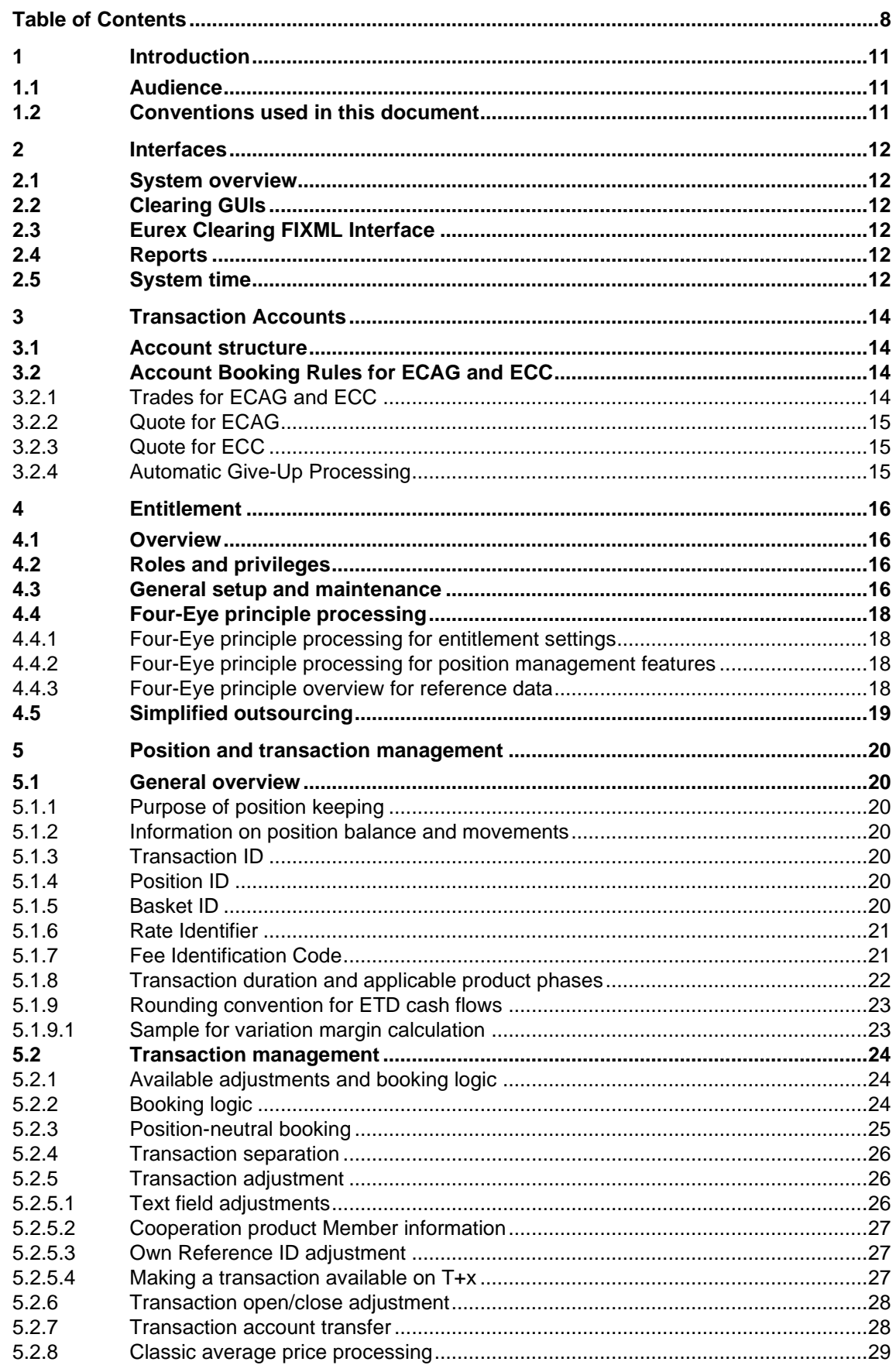

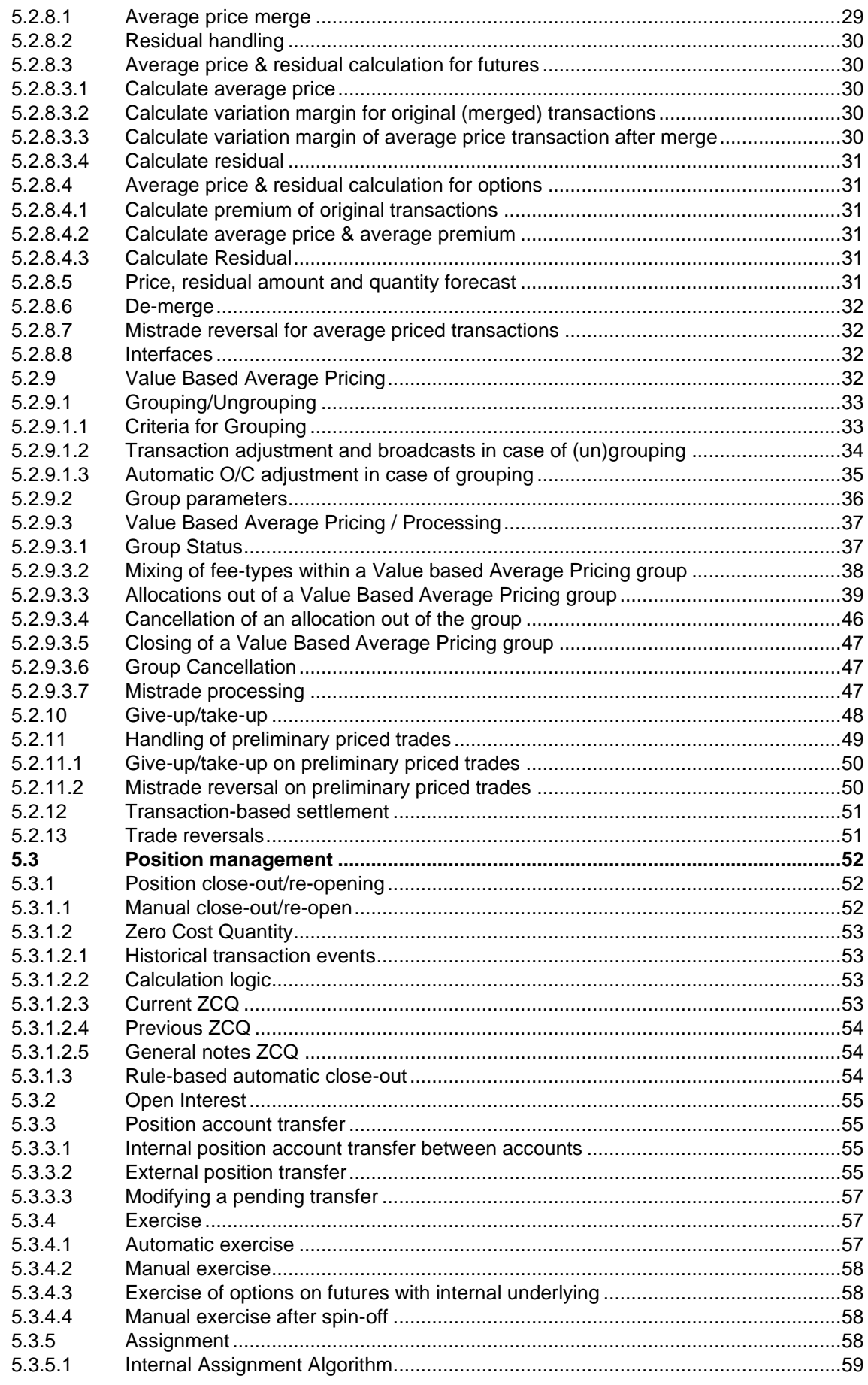

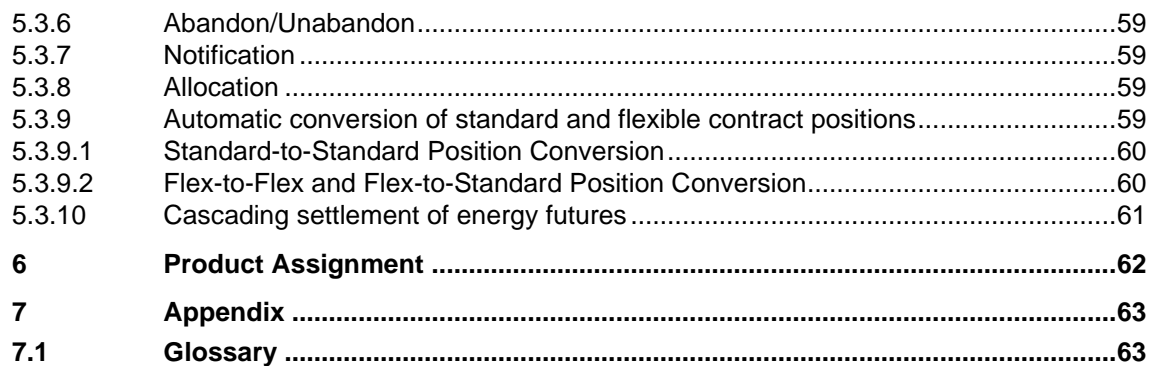

## <span id="page-10-0"></span>**1 Introduction**

This document provides an overview of the functionality regarding Transaction and Position management and related Entitlement provided by C7.

## <span id="page-10-1"></span>**1.1 Audience**

This document is intended for all Members and Vendors intending to make use of the C7 functionality and serves as an overview of how to use the service. It assumes that the reader has a basic understanding of the clearing functionality and the systems offered by Eurex Clearing.

## <span id="page-10-2"></span>**1.2 Conventions used in this document**

**Cross-references** to other chapters within this document are always clickable, but not marked separately.

#### **Hyperlinks** to websites are underlined.

Changes applied to this document after the last version has been published (other than grammar/ spelling corrections) are marked with a change bar in the left margin as demonstrated in this paragraph. Old change bars will be removed from version to version.

## <span id="page-11-0"></span>**2 Interfaces**

## <span id="page-11-1"></span>**2.1 System overview**

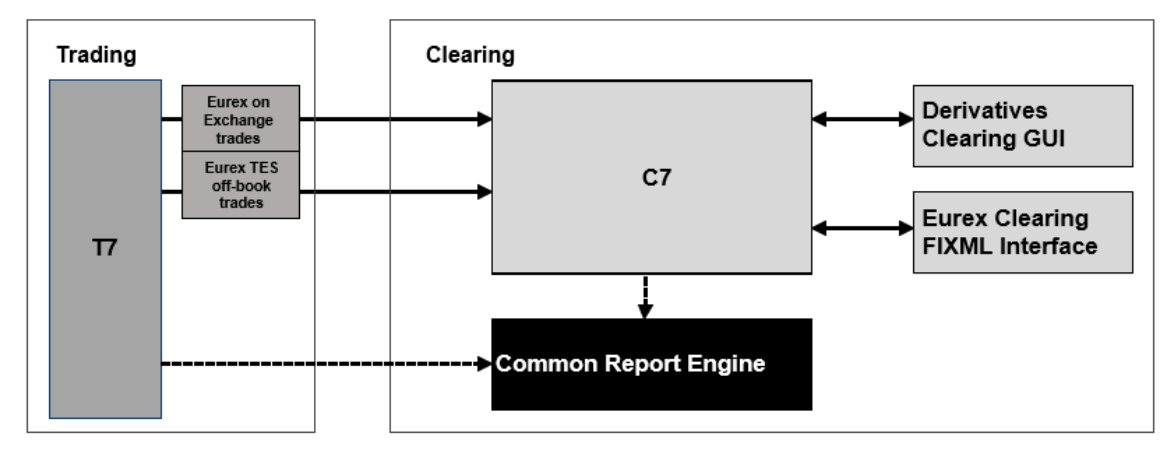

## <span id="page-11-2"></span>**2.2 Clearing GUIs**

Members can use the C7 Derivatives Clearing GUI for all transaction and position management functionality in all transaction accounts as well as maintenance of product assignment and auto approval for give-up/take-up.

For detailed information on the C7 Derivatives Clearing GUI, please refer to the C7 Derivatives Clearing GUI User Guide, which is available for download on the Eurex Clearing website:

[www.eurex.com/ec-en/](https://www.eurex.com/ec-en/support/initiatives/c7-releases) > Support > Initiatives & Releases > C7 Releases > related release > System documentation > Eurex Clearing GUIs

Windows mentioned in this document refer to the C7 Derivatives Clearing GUI, unless stated otherwise**.**

## <span id="page-11-3"></span>**2.3 Eurex Clearing FIXML Interface**

The Eurex Clearing FIXML Interface fully supports transaction and position management on all transaction accounts. Additionally, the interface carries public broadcasts (e.g., settlement prices). For further information on the FIXML Clearing Interface, please refer to the interface documentation available for download on the Eurex Clearing website:

[www.eurex.com/ec-en/](http://www.eurex.com/ec-en/) > Support > Initiatives & Releases > C7 Releases > related release > System documentation > Interfaces

## <span id="page-11-4"></span>**2.4 Reports**

Reports are solely distributed via the Common Report Engine and are available in XML and CSV file formats. Full details on report structures and XSD schema files are available on the Eurex Clearing website in the Eurex XML Report Reference Manual.

[www.eurex.com/ec-en/](http://www.eurex.com/ec-en/) > Support > Initiatives & Releases > C7 Releases > related release > System documentation > Reports

For further information on the Common Report Engine, please refer to the Common Report Engine User Guide. All documents are available at:

[https://www.eurex.com/ec-en/](https://www.eurex.com/ec-en/support/technology/cre) > Support > Technology > Common Report Engine

## <span id="page-11-5"></span>**2.5 System time**

C7 runs in UTC and displays all timestamps in UTC. This applies to both the C7 Derivatives Clearing GUI and the FIXML Interface. In the FIXML Interface, all timestamps carry a time zone

designator, i.e., they show the offset towards UTC, allowing Members to convert the time to any time zone they wish to display.

For regulatory reporting purposes, some reports feature timestamps converted to Frankfurt local time, i.e., CET/CEST. For details on all reports, please consult the XML Report Reference Manual.

## <span id="page-13-0"></span>**3 Transaction Accounts**

In the basic setup, Members can make use of the following transaction accounts:

- Agent accounts
- Proprietary accounts
- Market maker accounts

All accounts are held gross.

## <span id="page-13-1"></span>**3.1 Account structure**

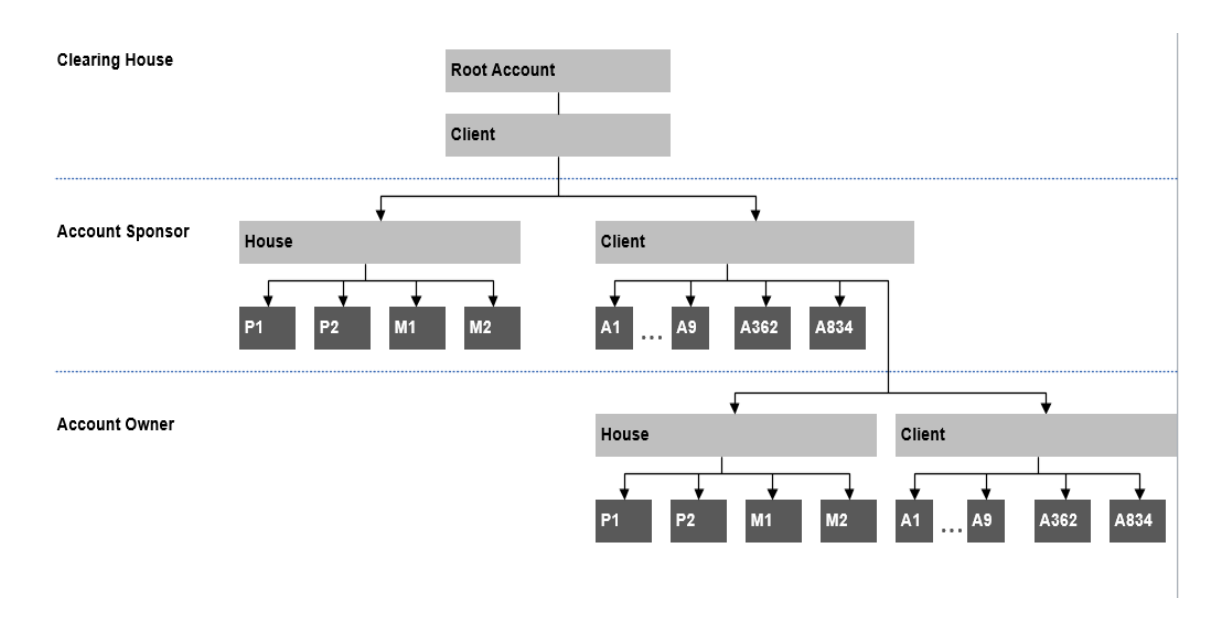

## <span id="page-13-2"></span>**3.2 Account Booking Rules for ECAG and ECC**

## <span id="page-13-3"></span>**3.2.1 Trades for ECAG and ECC**

In T7 the Clearing Account information is optional whereas the Trading Capacity is mandatory.

For the assignment of a Clearing Account in C7, the provided Clearing Account is used if it is in consistence with the Trading Capacity attached to the trade. Valid combinations are the following:

- Trading capacity "Client" = A1-A9 or additional agent accounts
- Trading capacity "Proprietary" = P1&P2 and M1&M2
- Trading capacity "Market Making" = M1&M2 and P1&P2
- All other accounts are not valid, this will include G1 and G2.

T7 will ensure that a member can only use a valid trading capacity.

If no Clearing Account is provided at all, or if the provided Clearing Account does not fit to the provided Trading Capacity or the provided Clearing Account is not entitled for the ETD market the trade will be booked to the respective default Clearing Account as determined by the Trading Capacity:

- Trading capacity "Client" defaults into clearing account A1. If A1 is not available, then trade will be booked into P1.
- Trading capacity "Proprietary" defaults into P1.

• Trading capacity "Market Making" defaults into M1. If M1 is not available, then trade will be booked into P1

## <span id="page-14-0"></span>**3.2.2 Quote for ECAG**

Quotes are booked in the following way:

- with a trading capacity market making and valid clearing account M1 or M2 will be booked into the provided clearing account.
- with a trading capacity market making and valid clearing account different to M1 or M2 will be booked to M1.
- with a trading capacity market making and without any clearing account will be booked to M1.
- with a trading capacity market making and not existing clearing account will be booked to M1.

## <span id="page-14-1"></span>**3.2.3 Quote for ECC**

For clearing house ECC the provided clearing account will define the account to book a quote to, regardless of the trading capacity. If the clearing account provided by T7 is not existing or no clearing account is provided, the quote defaults based on the trading capacity to "M1".

## <span id="page-14-2"></span>**3.2.4 Automatic Give-Up Processing**

If a transaction provided by T7 indicates a valid Take-Up member then the Clearing Account will be determined as described in 3.2.1. Subsequently and only if all give-up related validations are fulfilled, C7 will automatically trigger the give-up processing.

## <span id="page-15-0"></span>**4 Entitlement**

#### <span id="page-15-1"></span>**4.1 Overview**

The entitlement mechanism is used to grant Members and Users access to functionality in the C7 system, such as transaction and position management. This chapter gives an overview of the main principles of the entitlement model and describes setup and configuration options.

## <span id="page-15-2"></span>**4.2 Roles and privileges**

The C7 entitlement model uses roles as a basis. The roles are assigned to a Member and the Member's Service Administrator can assign the roles to the other Users.

The roles themselves contain privileges. Every privilege defines access to a specific activity. E.g., a Member could have the privilege to "Add Give-up". A request entered by an User can only be processed if the corresponding privilege is assigned to the User/Member.

The following roles are supported for Transaction and Positions Management (please refer also to C7 User Entitlement Guide for a complete list of roles and their description):

#### • **Position and Transaction Manager**

This role represents the rights to perform transaction and position management related activities (e.g. "Add Give Up", "Approve Give Up")

#### • **Position and Transaction Manager View Only**

This role provides the right to perform inquiries related to transaction and position management (e.g. "Clearing Transaction Inquire")

#### • **Clearing Manager**

This role represents the rights for an User of a Clearing Member to perform clearing activities (e.g. "Notification Manage")

## • **Clearing Manager View Only**

This role provides the right to perform Clearing Member exclusive inquiries only (e.g. "Notification Inquire")

## • **Service Administrator**

This role represents the necessary entitlement for administration activities (e.g. "User Entitlement Update")

#### • **Service Administrator View Only**

This role provides the right to perform inquiries related to administration activities (e.g., "User Entitlement Inquire")

## <span id="page-15-3"></span>**4.3 General setup and maintenance**

The C7 Entitlement Model follows a hierarchical approach. This approach uses top-down logic for the allocation of access rights.

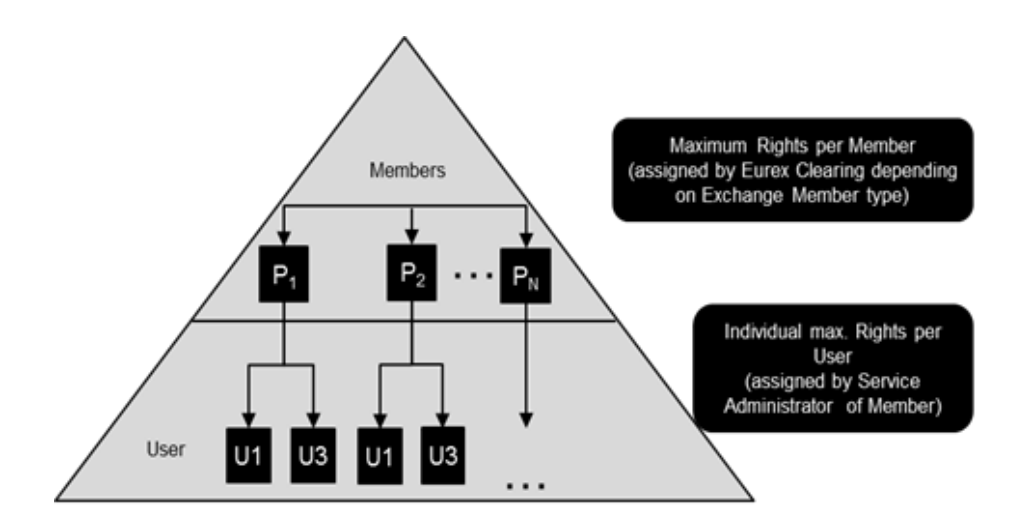

To provide an User with a right, this right must be initially assigned to the Member to which the User belongs. Eurex Clearing defines the maximum entitlements of a Member (e.g. based on the Member type) and assigns the roles to the Members accordingly. The Member (Service Administrator) can define and maintain the entitlements for the other Users.

While assigning roles to Users, the Member can modify the settings of the privileges contained in it concerning entitlement level and transaction account.

The following four entitlement levels are available in the system:

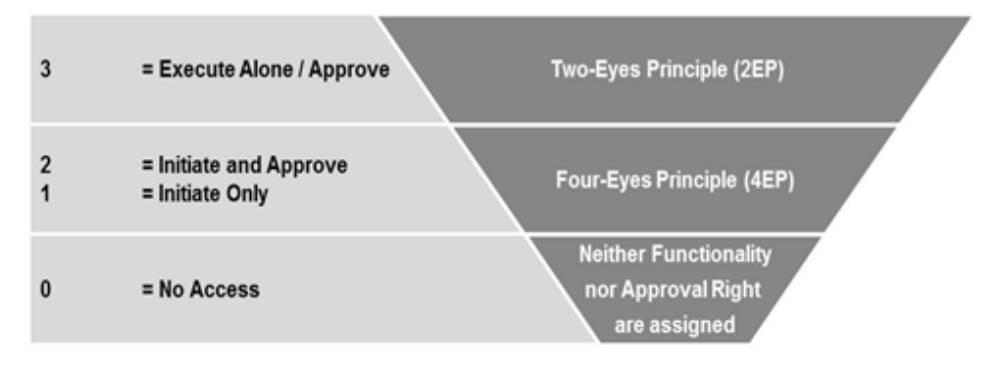

- **Entitlement Level 3** indicates that the User is allowed to initiate a transaction alone and no second User is required for approval. The User can additionally approve or reject transactions entered by another User.
- **Entitlement Level 2** indicates that the User is allowed to initiate a transaction while requesting a Four-Eye approval and approve or reject a transaction entered by another User.
- **Entitlement Level 1** indicates that the User is allowed to initiate a transaction requesting a Four-Eye approval.
- **Entitlement Level 0** indicates that the User has no access to any privilege at all. This means that the User can neither initiate nor approve or reject a transaction.

A privilege can be configured for a transaction account or for all client and/or house accounts. Products are not considered when a privilege is assigned to an User.

As the entitlement concept follows a hierarchical approach, the entitlement of an User can never exceed the maximum entitlements of the Member. Consequently, reductions in these maximum

entitlements of a Member are automatically applied to the entitlement settings of the affected Users.

For detailed information on the entitlement mechanism, please refer to the C7 User Entitlement Guide, available for download on the Eurex Clearing website:

[www.eurex.com/ec-en/](http://www.eurex.com/ec-en) Support > Initiatives & Releases > C7 Releases > related release > System documentation > Overview & Functionality

## <span id="page-17-0"></span>**4.4 Four-Eye principle processing**

Entitlement levels define how a certain activity can be performed by an User and to which extent. If Four-Eye principle is required for a certain activity, an User cannot perform the action on his own, but needs a second User to approve the action. The User initiating the action for which the Four-Eye principle is required needs to have at least the entitlement level 1. For the approval of any Four-Eye principle request the User requires an entitlement level of at least 2. Four-Eye principles can be applied to a range of activities as listed in the C7 User Entitlement Guide available for download on the Eurex Clearing website under the following path:

[www.eurex.com/ec-en/](http://www.eurex.com/ec-en/) > Support > Initiatives & Releases > C7 Releases > related release > System documentation >

Four-Eye principle is only applicable to the C7 Derivatives Clearing GUI, the FIXML Clearing Interface does not support, nor require approvals by a second User. Pending Four-Eye principle requests are deleted at the end of the business day.

For further detail on particular Four-Eye logic per functionality, please refer to the respective chapters below.

## <span id="page-17-1"></span>**4.4.1 Four-Eye principle processing for entitlement settings**

If an activity is executed that requires a Four-Eye approval, it remains as a pending Four-Eyes principle request as long as the approval/rejection is outstanding. The Four-Eye Principle – Entitlement window displays an overview of all pending Four-Eye principle requests for approval/rejection. This allows members to configure Four-Eye approval per activity according to their individual needs. Any pending Four Eye request will be cancelled by the system as part of the end of day process.

## <span id="page-17-2"></span>**4.4.2 Four-Eye principle processing for position management features**

Members may optionally specify that activities related to Manual Exercise, Abandon and Position Transfer with cash (entry and approval) are subject to the Four-Eye principle process. Requests requiring approval by a second User are displayed on the Four-Eye Principle – Clearing window, accessible via the Four-Eye Principle menu. The overview window shows the number of pending requests per type (exercise, abandon, position transfer); the approval needs to be performed on detail windows (one per type), which are accessible from both the overview window and the menu. All detail windows support multi-select and -approval/-rejection. Note that the overview window displays the number of pending requests for the current Member, i.e. a Clearing Member will only see his own pending requests, not those of his Disclosed Client (s) with Member ID.

## <span id="page-17-3"></span>**4.4.3 Four-Eye principle overview for reference data**

For product maintenance activities as well as for changes in the settings for Auto GU/TU-Approval Clearing Members can optionally apply a Four-Eye principle process. Those requests require approval by a second user and are displayed on the "Four Eye Principle Overview" window for Reference Data. This is accessible via the 'Reference Data' Menu Switch.

Pending Four-Eye principle requests are deleted at the end of the business day.

It is also possible to inquire the status of historical Four Eye request on that window in order to see the final status and involved users.

## <span id="page-18-0"></span>**4.5 Simplified outsourcing**

C7 offers simplified outsourcing of back office functions via FIXML and via the C7 Derivatives Clearing GUI. The simplified outsourcing mechanism is only available for Clearing Members (CMs) insourcing back-office functions of their Disclosed Clients with Member ID. Simplified outsourcing is not available to other insourcing firms or for CMs outsourcing to other CMs or their clients. In this case, outsourcing is only available through a procedure where a Member provides his certificate (AMQP or GUI) to the insourcing firm.

In order to apply for simplified outsourcing, the outsourcing Disclosed Client with Member ID has to provide a dedicated technical User ID prefixed with IOU<sup>1</sup> . This can be done via the Announcement of Outsourcing of Back-Office Functions of Eurex Clearing Disclosed Clients Market Participants. The respective forms are available for download on the Eurex Clearing website under the following path:

## [www.eurex.com/ec-en/](http://www.eurex.com/ec-en/) => Find => Forms

The technical User ID's entitlement will be checked for every request, irrespective of the interface used for sending requests (GUI or FIXML). If the outsourcing Disclosed Client with Member ID wants to limit the scope of outsourced back office functions, they can do so by limiting the privileges assigned to the technical User ID.

Under simplified outsourcing an User on the Clearing Member side can log into the GUI using their own Member ID and their own User ID. Transaction Accounts including all transactions and positions of Disclosed Clients with Member ID are visible to the Clearing Member in any case. If simplified outsourcing has been set up and if the privilege to perform insourcing activities has been assigned to the logged in User, they can initiate requests for transaction or position management out of the Disclosed Clients with Member ID transaction account.

Four-Eye checks on the Disclosed Clients Market Participants side are not supported for simplified outsourcing. For the approval of position transfers with cash, Four-Eye checks can be established at the Clearing Member's side, if required. In this case, two CM Users have to approve a pending position transfer to fulfill the Four-Eye requirement.

<sup>1</sup> IOU stands for "Improved Outsourcing"

## <span id="page-19-0"></span>**5 Position and transaction management**

## <span id="page-19-1"></span>**5.1 General overview**

#### <span id="page-19-2"></span>**5.1.1 Purpose of position keeping**

The position keeping of options and futures contracts enables Members to inquire their current positions, enter adjustments on transactions, and to enter adjustments to positions (position adjustments).

## <span id="page-19-3"></span>**5.1.2 Information on position balance and movements**

All parties involved in a trade each receive a transaction confirmation via the Eurex Clearing FIXML Interface as soon as the trade is successfully booked in the relevant transaction account (proprietary, market maker or agent account) on the clearing layer. Members can also inquire their position on the C7 Derivatives Clearing GUI on the Position Overview window. From the Position Overview window, the User can call the Transaction Overview window on the C7 Derivatives Clearing GUI. Starting from the initial position, this window shows the position movements on a transaction level. The position balance at the start of the booking cut, as well as all preceding position movements, are documented in the CB012 Account Statement report.

## <span id="page-19-4"></span>**5.1.3 Transaction ID**

Transactions are identified by an unique transaction ID. The ID is a variable length alphanumeric string with up to 19 characters. The ID is globally unique across the clearing system, will not be changed for the lifetime of the transaction and will not be re-issued<sup>2</sup>. Each transaction also carries a 10 digit numeric suffix that increases with each adjustment.

Note that the transaction ID is entirely independent of IDs issued by other systems, such as the T7 trading system. Key IDs used on the trading layer – T7 on-exchange trading or off-book trades entered via Eurex's Trade Entry Service (TES) – will be made available in C7 for reconciliation purposes between systems, but cannot be used to trigger any transaction adjustments.

## <span id="page-19-5"></span>**5.1.4 Position ID**

For regulatory reporting purposes, C7 assigns an unique, variable-length, alphanumeric ID to each position. The ID is up to 11 characters long. Each transaction in the same instrument, transaction account and with the same basket ID (please refer also to [5.1.5 Basket ID\)](#page-19-6) is booked to the position ID established when the first such transaction is reported. Note that a position amount of "0" (e.g. due to exercise) does not delete the position ID. The same position ID will be referenced once new transactions in the same instrument and with the same basket ID are booked to the transaction account again. For further information on the usage of the position ID, please refer to the EMIR reporting documentation available in the Member Section under

https://member.eurexclearing.com/ → Clearing Resources → EMIR Reporting

## <span id="page-19-6"></span>**5.1.5 Basket ID**

Trades entered in T7 as part of one basket are marked by the trading system via an unique automatically generated basket ID. Each trade belonging to the same basket will have the same Basket ID. Trades belonging to a basket will be booked as individual transactions/ positions in C7 considering the respective basket ID as provided by T7. Therefore, trades in the same instrument/

<sup>&</sup>lt;sup>2</sup> In the foreseeable future, i.e. until all possible combinations for the 19 character alphanumeric string have been used.

transaction account will create non-fungible positions and related Position IDs (please refer to 5.1.4 Position ID) in C7 if basket IDs are provided by T7.

The basket ID is unique across all members/ throughout time and is defined as numeric value with up to 20 characters. The field is not maintainable in C7.

## <span id="page-20-0"></span>**5.1.6 Rate Identifier**

Each transaction can optionally carry  $a -$  one character long[1] – Rate Identifier (FIXML 1031-CustOrderHandlingInst). The identifier is in accordance with the FIA guidelines for Execution Source Code Schema and aims to clearly identify the execution method used for Exchange Traded Derivative trades at point of origin, allowing executing and clearing brokers to easily reference the appropriate brokerage rate for the execution method. The Rate Identifier is reported in C7 as entered on T7 and cannot be changed in C7.

In a transaction that result from Classic average pricing merge, the Rate Identifier will persist in case all transactions which were merged had the same Rate Identifier. If this is not the case, then the Rate Identifier of the merged transaction will be set to empty.

In a transaction that result from Value Based Average Pricing and other transaction adjustments, the Rate Identifier will always persist.

The following valid values are possible from T7:

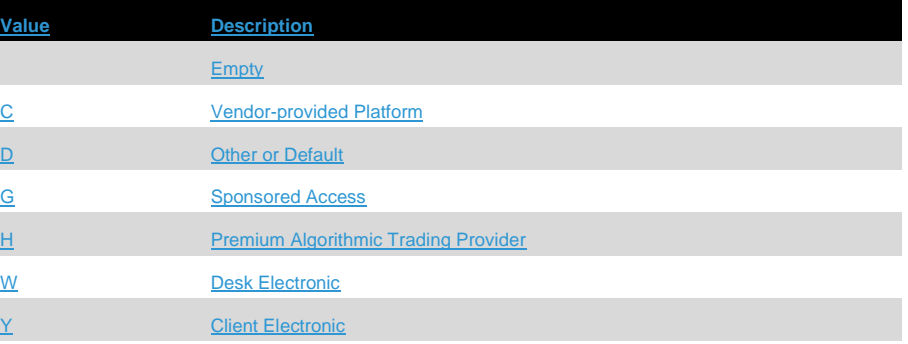

## <span id="page-20-1"></span>**5.1.7 Fee Identification Code**

The Fee Identification Code will be sent in every transaction confirmation message (TCR), position confirmation message (PMR) and Allocation report message. This code will contain fee relevant information associated with the respective transaction/position event and consists of 15 character length. Each character in this string will indicate fee specific information with respect to the transaction or position event.

The Fee Identification Code will be dynamic during the transaction lifecycle. The code will be recalculated for every transaction adjustment and sent out real time through the TCR/Allocation report. Similarly, the Fee Identification Code will be calculated for every position event/adjustment and is sent out real time through the PMR.

The transaction Fee Identification Code will also be shown on the C7 GUI Transaction overview windows and in the EOD reports CB012, CB715, CB716, CB750 and CB751.

Also, Public report CB002 (Product and Price Report – Fee Identification Code) will contain Fee Identification Code information for all Eurex products and their prices as defined in the Eurex price list.

The Fee Identification Code contains following Trading and Clearing related information:

➢ Fee Sub Product Qualifier,

This Qualifier provides the information on different fee exceptions from the standard product level.

- ➢ Fee Maturity Qualifier, This Qualifier provides the information on whether the associated contract is short dated SSDF contract or not.
- ➢ Fee Buy-Side Trading Disclosure Qualifier, This Qualifier provides the information on whether the transaction is qualified for the Eurex Buy-Side Trading Disclosure fee rate or not.
- ➢ Fee Trade Originator Qualifier,

This Qualifier provides the information on which trading capacity the trade was executed in the trading system (T7), and on which clearing account the transaction is booked in the clearing system (C7), respectively.

➢ Fee Trade Type Qualifier,

This Qualifier provides the information on which execution channel the transaction was originally executed on T7 application.

- ➢ Fee Trade Publication Qualifier, This Qualifier provides the information if the trade is real-time or deferred disclosed to the market.
- ➢ Fee Member-Specific Qualifier, This Qualifier provides the information on whether the fee charged is in standard currency or in alternate currency.
- ➢ Three qualifiers reserved for future (Trading relevant).
- ➢ Fee Post-Trade Qualifier, This Qualifier provides the information on fee relevant post trade services used or executed on C7 application.
- ➢ Fee Position Event Qualifier, This Qualifier provides the information on the fee relevant position events/adjustments services used or executed on C7 application.
- ➢ Another 3 qualifiers reserved for future (Clearing relevant).

Further details can be found in the new document "Fee Identification Code – User Guide", available for download on Eurex Clearing website [www.eurex.com/](http://www.eurex.com/)ec-en/ under the following path:

Support > Initiatives & Releases > C7 Releases > C7 Release 9.1 > System Documentation > Overview and Functionality.

## <span id="page-21-0"></span>**5.1.8 Transaction duration and applicable product phases**

Transactions are adjustable for a limited period of time, known as the transaction duration. The limit is set to allow adjustments on T=trade date until T+2 (for ECC) and T+5 (for ECAG). The base date for the calculation of the transaction duration is the trade date, as set by the trading system. During the transaction duration, adjustments are possible depending on the product phase in which the product is at that time.

The following product phases are differentiated by the C7 system:

**A** Clearing Phase

In the Clearing Phase, all clearing activities are allowed.

**B** No Position Move Phase

This product phase allows all clearing activities but restrict the transfer of quantity to other participants via Give-up or External Position Transfer. Internal position transfers and Transaction Account Transfer are allowed (include the Transaction Account Transfer from the Clearing Member to one of their clients with sub role Disclosed Client with System Access or Basic Disclosed Client with Reports).

#### **C** Internal

Instead of No Position Move, the ECC products will automatically go through Clearing Limitation ECC phase. This phase if for ECC internal users only which can enter adjusting events for the clearinghouse.

#### **D** No Settlement Phase

This product phase allows all clearing activities but Exercise, Abandonment from Automatic Exercise or Notifications are not allowed.

#### **E** Restricted Access Phase

When a product is in the phase, Restricted Access, position and transaction management is not possible.

## <span id="page-22-0"></span>**5.1.9 Rounding convention for ETD cash flows**

The cash flows resulting from ETD business are rounded on transaction resp. position level; this replaces the previous rounding on contract level which was valid until the launch of C7 release 10.0. The following cash transaction types are affected:

- Premium Paid/Received including residual calculation
- Variation Margin Paid/Received including residual calculation
- Cash Settlement Paid/Received
- Position Transfer with Cash Debit/Credit

Rounding always applies in accordance to the currency decimals (mostly 2, for GBX and JPY cash amounts are rounding integer).

Please note that physical settlement is still rounded on contract level; this applies for the physical settlement of options and futures on stock as well as for FBND deliveries. Also settlement amount of FX products that are settled payment-vs-payment are rounded on contract level.

## <span id="page-22-1"></span>**5.1.9.1 Sample for variation margin calculation**

Sample for variation margin position of a EUR denominated, capital adjusted FSTK contract where SOD position and new transaction of the current day is evaluated against current day settlement price during EOD processing.

FSTK contract where trading unit: 102,5678; tick size: 0,0001; tick value: 0,0001; previous day's settlement price: 122,8765; current day's settlement price 123,1234.

Calculate variation margin for SOD position:

SOD position: 100 (long) / 60 (short)

Variation Margin = ROUND ((current day's settlement price – previous day's settlement price) \* trading unit \*  $\frac{Tick Value}{Tick Size}$  \* net position)

Variation Margin = ROUND ((123,1234 – 122,8765) \* 102,5678 \*  $\frac{0,0001}{0,0001}$  \* 40)

Variation Margin = 1.012,96 EUR

Calculate variation margin for each single transaction:

Trade buy 80 @ 123,4567

Variation Margin = ROUND ((current day's settlement price – transaction price) \* trading unit  $\frac{rick Value}{Tick Size} * no.$  of contracts)

Variation Margin = ROUND ((123,1234-123,4567) \* 102,5678 \*  $\frac{0,0001}{0,0001}$  \* 80)

Variation Margin = - 2.734,87 EUR

## <span id="page-23-0"></span>**5.2 Transaction management**

## <span id="page-23-1"></span>**5.2.1 Available adjustments and booking logic**

This document uses the terms "transaction", "transaction adjustment" and "transaction management" for any transaction in clearing. The term "trade" is only used in the context of a new on-exchange-trade or a new TES trade.

C7 provides the following transaction adjustments for transactions:

- Transaction separation
- Transaction adjustment (to adjust text fields<sup>3</sup>, Member and beneficiary information for cooperation products (KRX))
- Transaction open/close adjustment
- Transaction account transfer
- Merge and de-merge in context of classic average price processing
- Grouping/ungrouping as a precondition for Value based Average Pricing
- Give-up/take-up

Clearing Members can only perform transaction adjustments for their own transactions, not for those of their Disclosed Clients with Member ID, unless an outsourcing agreement is in place.

Please note: Transactions that are part of a pending give-up process cannot be adjusted, and the respective quantity is blocked from position adjustments such as exercise or close-out. Reversed transactions cannot be adjusted.

## <span id="page-23-2"></span>**5.2.2 Booking logic**

C7 processes transaction adjustments in two steps. In a first step, a transaction is generated that inverse-books the original transaction. This record receives the next available suffix and references the parent suffix ID. On the GUI, the inverted transaction is marked with status "inverse". The original record will be marked with the status "adjusted", which signifies that the record cannot be adjusted further.

The next step is an adjusted transaction, which is then booked. This record receives the next available suffix (or suffixes, in case of separation) and references the parent suffix.

The following table shows an example for a transaction adjustment:

<sup>&</sup>lt;sup>3</sup> Note that text field changes are also supported with all other adjustments except from grouping request for VBAP.

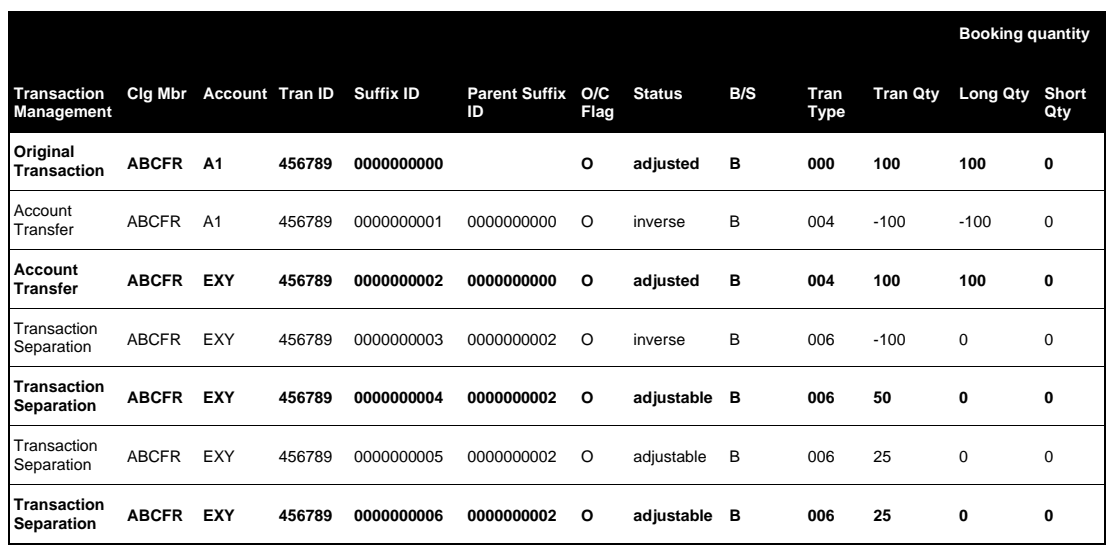

C7 allows a practically unlimited number<sup>4</sup> of adjustments to one transaction and rejects adjustments that would lead to errors.

If the transaction quantity of a trade to close exceeds the current open long or current open short quantity in the respective transaction account a closing error will occur. The system will close out as much quantity as possible and convert the quantity that cannot be closed out into a new opening trade, which is marked as a trade with closing error. In the FIXML interface this is indicated in the field PositionEffectAction (29001).

The following table shows an example for a trade that is marked as a closing error (Transaction ID 252525), indicated by Transaction Type 010:

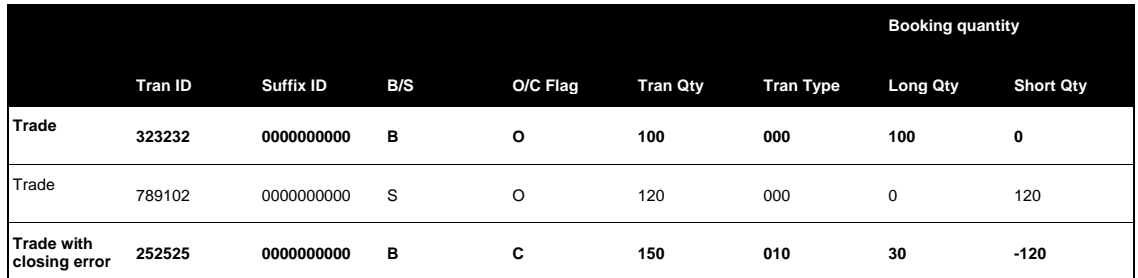

The following table shows an example where the first buy-to-close trade leads to a closing error as there is no open short position:

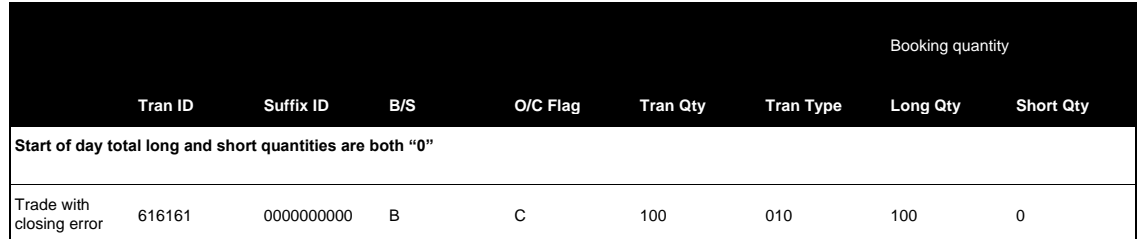

## <span id="page-24-0"></span>**5.2.3 Position-neutral booking**

Transaction adjustments that do not change the position are booked position-neutral. This is the case for transaction adjustments, like text field adjustments, adjustments of the

<sup>&</sup>lt;sup>4</sup> Technically, the limit is determined by the number of available suffixes.

Member/beneficiary information for cooperation product trades, grouping/ungrouping for Value Based Average Pricing and transaction separations.

The following table shows an example for a position neutral booking (text adjustment):

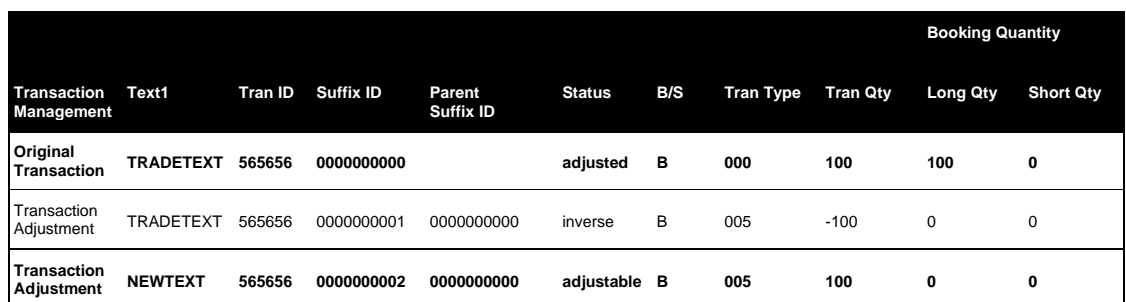

#### <span id="page-25-0"></span>**5.2.4 Transaction separation**

Members may split one transaction into several smaller ones via transaction separation. Separations are booked as position-neutral adjustments, i.e. the long/short quantities are "0". Technically, the amount of splits is unlimited; functionally the amount of splits is naturally limited by the transaction quantity. The whole quantity of the original transaction has to be distributed among the new transactions. That means that the separation process can only be processed if there is no remaining quantity after the separation.

The following table shows an example for a transaction separation:

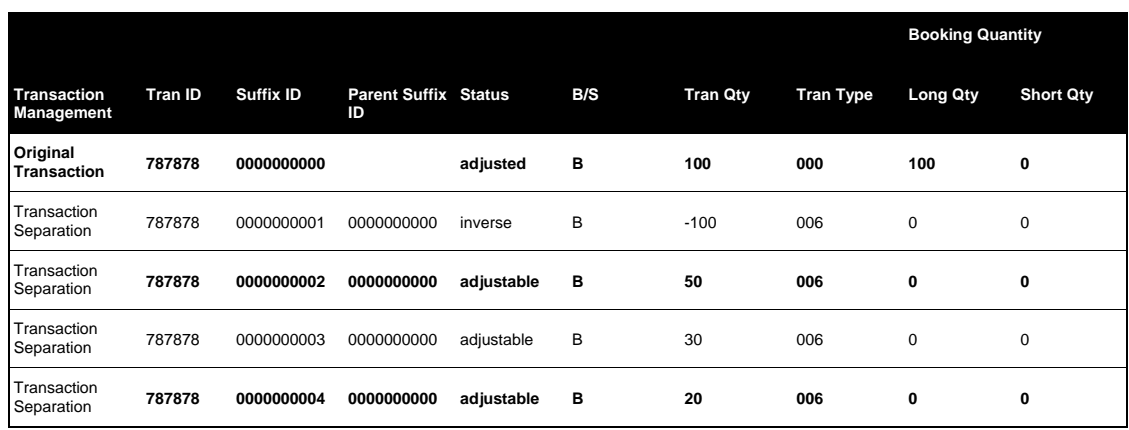

## <span id="page-25-1"></span>**5.2.5 Transaction adjustment**

The general transaction adjustment is used to modify

- text fields
- Member and beneficiary information for cooperation products (KRX)
- Own Reference ID

All of these adjustments are booked position-neutral, i.e. both the long and short booking quantities are zero.

#### <span id="page-25-2"></span>**5.2.5.1 Text field adjustments**

Each transaction carries three text fields. C7 supports 36 characters per text field. The supported character set is ASCII characters 32-126 with the exception of the exclamation mark (!), the pipe

symbol (|), double quotes ("), single quotes ('), apostrophe (`), ampersand (&), equal sign (=), at sign ( $@$ ), plus (+), lesser than (<) and greater than (>). The asterisk sign (\*) is fully supported. Leading spaces are fully supported whereas trailing spaces will be automatically truncated.

The following table shows an example for a text adjustment:

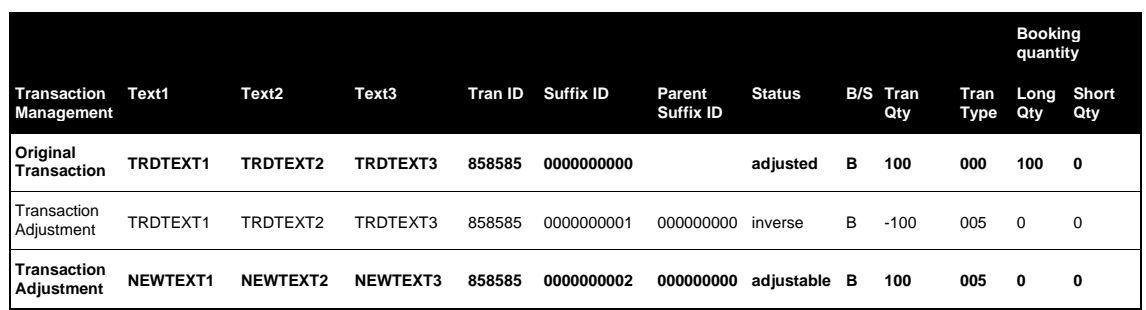

#### <span id="page-26-0"></span>**5.2.5.2 Cooperation product Member information**

Trades in cooperation products, such as the Eurex/KRX cooperation require both Member and beneficiary information. The fields Link Member ID and Link Beneficiary for Member and beneficiary can be modified via transaction adjustment. The following table shows an example for a change in the Member information for cooperation products:

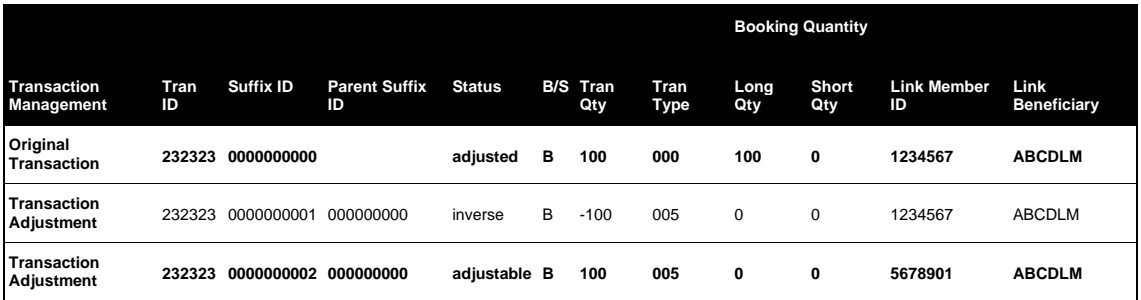

## <span id="page-26-1"></span>**5.2.5.3 Own Reference ID adjustment**

An Own Reference ID can be defined during trading of baskets but it can also be optionally maintained in C7. The ID can be up to 20 characters alphanumeric long.

In C7 the restrictions described in 5.2.5.1 apply also for the maintenance of the Own Reference ID.

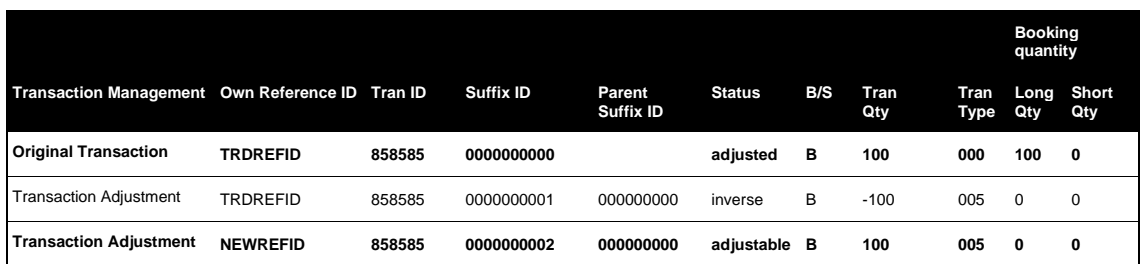

## <span id="page-26-2"></span>**5.2.5.4 Making a transaction available on T+x**

C7 supports the direct adjustment of transactions during the transaction duration, i.e. for multiple days after the trade date. For Users of the C7 Derivatives Clearing GUI, this means that they may inquire and directly modify any transaction throughout its availability. In order to make a "historic"

transaction visible in third party systems, C7 supports non-adjustments, i.e. the adjustment of a transaction without changing any data with the Transaction Adjustment functionality on the C7 Derivatives Clearing GUI. When a User selects a transaction from T-1, T-2 (applicable for ECC) respectively from T-1, T-2, T-3, T-4 or T-5 (only available for ECAG) on the C7 Derivatives Clearing GUI and enters a "non-adjustment" the suffix is increased and the appropriate broadcasts are sent via the FIXML Interface, thus making the transaction available again for adjustment in third party systems. Note that  $-$  in contrast to previous releases  $-$  there is no "historical trade" indicator on either GUI or FIXML interface. In the CB012 Account Statement report, however, these transactions will be marked as historic transactions.

## <span id="page-27-0"></span>**5.2.6 Transaction open/close adjustment**

Members may change the open/close flag for a specific transaction by performing a transaction open/close adjustment, i.e., a member can adjust an opening transaction into a closing transaction and vice versa. Adjustments that would lead to errors are rejected by the system.

Note that a transaction adjustment from "close" to "open" may be triggered automatically along with a grouping request as part of the Value Based Average Pricing functionality (see [5.2.9.1.3\)](#page-34-0). Such an adjustment is not reversed back to "close" by the system in case the transaction is deassigned from the group.

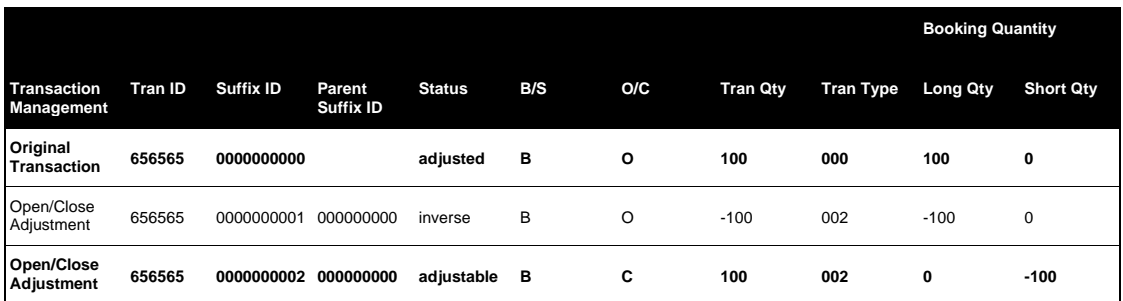

The following table shows and example for a transaction open/close adjustment:

## <span id="page-27-1"></span>**5.2.7 Transaction account transfer**

Members can transfer transactions to another account. However, this transfer is only possible within their own transaction accounts. The re-booking of a transaction is possible on all accounts. Exception are quotes, which cannot be transferred via transaction account transfer.

The following table shows an example for a transaction account transfer (FLX to A1):

|                                  |                |                 |            |                     |               |     |         |                 |                  | <b>Booking Quantity</b> |                  |  |
|----------------------------------|----------------|-----------------|------------|---------------------|---------------|-----|---------|-----------------|------------------|-------------------------|------------------|--|
| <b>Transaction</b><br>Management | <b>Tran ID</b> | Account<br>Name | Suffix ID  | Parent<br>Suffix ID | <b>Status</b> | B/S | O/C     | <b>Tran Qty</b> | <b>Tran Type</b> | <b>Long Qty</b>         | <b>Short Qty</b> |  |
| Original<br><b>Transaction</b>   | 717171         | <b>FLX</b>      | 0000000000 |                     | adjusted      | в   | $\circ$ | 100             | 000              | 100                     | 0                |  |
| Account<br>Transfer              | 717171         | <b>FLX</b>      | 0000000001 | 000000000           | inverse       | B   | $\circ$ | $-100$          | 004              | $-100$                  | 0                |  |
| Account<br><b>Transfer</b>       | 717171         | A1              | 0000000002 | 000000000           | adjustable    | в   | $\circ$ | 100             | 004              | 100                     | 0                |  |

General Clearing Members (GCM) can transfer transactions between their own transaction accounts and those of its clients with sub role Disclosed Client with System Access or Basic Disclosed Client or Authorized Manager with System Access or Basic Authorized Manager. These transfers do not require any approvals. Note that in contrast to "regular", Member-internal account transfers the reversal message for the original transaction is sent to the Source Member, whereas the new transaction message is sent to the Receiving Member. As for all transaction confirmation messages, the Clearing Member receives a drop-copy of the new transaction booking message via the FIXML interface.

Note that a transaction account transfer may also be triggered along with an allocation request as part of the Value Based Average Pricing functionality (see [5.2.9.3.3.2\)](#page-39-0).

#### <span id="page-28-0"></span>**5.2.8 Classic average price processing**

The classic average price processing functionality allows merging of multiple transactions into one transaction with an average price calculated by Eurex Clearing. The number of transactions to be merged is practically unlimited<sup>5</sup>. The price of the merged transaction is determined using a volume-weighted average calculation and is rounded to 7 digits. A residual amount – representing the difference in cash flows – can result from the calculation/rounding. The residual calculation is done in accordance with the general valuation and rounding methods used by Eurex Clearing (for details, see below).

In addition to and independent from the classic average price processing described in this chapter, Eurex Clearing offers the Value Based Average Pricing functionality that is described in [5.2.9](#page-31-3) of this document.

#### <span id="page-28-1"></span>**5.2.8.1 Average price merge**

The creation of average priced transactions is available for transactions:

- with the same trade date
- of the same instrument, transaction account, basket ID and equal side (buy/sell)
- with the same "to open" indicator
- that are either on-exchange or bi-lateral off-book, or multi-lateral off-book transactions, i.e., off-book transactions can only be merged with other off-book transactions of the same bi-/multilateral type and for transactions with the same non-disclosure flag (TradePublishIndicator) and same "Fee Buy-Side Trading Disclosure" values.
- that are adjustable, i.e., the transaction duration has not expired, and they are not part of another pending workflow.
- with trade type "EnLight Triggered Trade". Note, they can only be merged with other EnLight-transactions.
- with trade type "Block QTPIP trades". Note, they can only be merged with other Block QTPIP transactions.
- with Strategy Type 5 = Futures Spread. Note, for the Strategy Sub Type = BSPD (numeric value 2), they can only be merged with other Futures Spread transactions, containing the same Strategy Sub Type value. For transactions with Strategy Type 5 = Futures Spread and Strategy Sub Type = SPD (numeric value 1) no restrictions exist.
- with Strategy Type  $6 =$  Inter Product Spread. Note, they can only be merged with other Inter Product Spread transactions, containing the same Strategy Sub Type value.
- with Strategy Type  $8 =$  Packs and Bundles. Note, they can only be merged with other Packs and Bundles transactions, containing the same Strategy Sub Type value.

Average pricing is not available for:

- Cooperation products (Eurex-KRX cooperation)
- Transactions with preliminary price

<sup>&</sup>lt;sup>5</sup> The amount of transactions to be merged into one is limited on the GUI, see 5.2.8.8. Via FIXML, the number is functionally unlimited. Technical limits for message sizes apply.

• Transactions which have Tran Type "11 Average Price".

The merged, average priced transaction will be identifiable by trade type (51 on FIXML, AVERAGE\_PRICE on the GUI) and will be booked with transaction type 011 Average Pricing. Note that it receives a new transaction ID (with suffix 0). The merged transaction will be available for transaction management (including give-up) but cannot be part of another average price merge.

#### <span id="page-29-0"></span>**5.2.8.2 Residual handling**

During average pricing, a residual amount is possible, which is the difference of cash flows. Either a positive or a negative residual can arise after the original transactions have been re-priced at the average. This residual amount remains "attached" to the new average priced transaction (suffix 0) and will not be moved with any adjustments on that transaction. Note that average pricing is not cash flow neutral.

#### <span id="page-29-1"></span>**5.2.8.3 Average price & residual calculation for futures**

For futures, C7 performs four calculations to determine average price and residual. In order to enable Members to reliably predict these values before submitting an average price merge request, the calculation steps are detailed below. Please take note of the rounding applied at various steps. To learn more about the forecast feature, please refer to [5.2.8.5](#page-30-5) below.

Please note in general for this chapter that rounding for GBX/JPY products is to integer & for others to 2 decimals.

#### <span id="page-29-2"></span>**5.2.8.3.1 Calculate average price**

$$
Average\ Price = \textit{ROUND}\ \left[ \left( \frac{\sum_{i=1}^{n} (Trade\ Price * Quantity)}{\textit{Total Quantity}} \right); 7 \right]
$$

## <span id="page-29-3"></span>**5.2.8.3.2 Calculate variation margin for original (merged) transactions**

The variation margin calculations will be based on the Rounding conventions described in the section [5.1.9.](#page-22-0)

For buy transactions:

Variation Margin; ( transaction) = ROUND || (Current Day Settlement Price –

$$
Trade\ Price;)\ x\ Trading\ unit\ x\ \frac{rick\ Value}{Tick\ Size}\ \Big)\ x\ Transaction\ Quantity\ ;2\Big]
$$

For sell transactions:

Variation Margin; (  $transaction$ ) =  ${\it ROUND}$   $\left[\left(({\it Trade Price} -$ 

Current Day Settlement Price; ) x Trading unit x  $\frac{r_{ick\ Value}}{r_{ick\ Size}}$   $\Big)$  x Transaction Quantity ; 2  $\Big]$ 

Total:

Total Variation Margin =  $\sum_{i=1}^{n}$ Variation Margin; (n transaction)  $i=1$ 

Where "n" is number of trades involved in the Average price merge.

#### <span id="page-29-4"></span>**5.2.8.3.3 Calculate variation margin of average price transaction after merge**

For buy transactions:

Variation Margin  $_{\it average}$  = ROUND  $\, \bigl| \, (\emph{Current Day Settlement Price} -$ *Average Price)* x Trading unit x  $\frac{Tick\ value}{Tick\ price}$  $\frac{dR}{d\cos\theta}$  x Total merged Transaction Quantity  $\Big)$  ; 2  $\Big]$  For sell transactions:

Variation Margin  $_{average} = \textit{ROUND}$   $\left| \left( \textit{(Average Price -} \right) \right| \right)$ Current Day Settlement Price) x Trading unit x  $\frac{Tick Value}{Tick State}$  $\frac{1}{Tick\ size}$  x Total merged Transaction Quantity  $\Big)$  ; 2  $\Big]$ 

#### <span id="page-30-0"></span>**5.2.8.3.4 Calculate residual**

 $Residual = Total Variation Margin - Variation Margin$ 

Note: the residual for future transactions which is calculated upon average price creation and reported in the average price transaction via FIXML and GUI is only an indicative amount calculated based on previous day settlement price<sup>6</sup>. After current day settlement price is available the residual amount is recalculated; reporting on CB012 shows the final residual.

#### <span id="page-30-1"></span>**5.2.8.4 Average price & residual calculation for options**

For options, C7 performs three calculations to determine average price and residual. In order to enable Members to reliably predict these values before submitting an average price merge request, the calculation steps are detailed below. Please take note of the rounding applied at various steps. To learn more about the forecast feature, please refer to [5.2.8.5](#page-30-5) below.

#### <span id="page-30-2"></span>**5.2.8.4.1 Calculate premium of original transactions**

The options premium calculations will be based on the Rounding conventions described in the section [5.1.9.](#page-22-0)

Premium: (transaction)

= Round  $\left[\left( \text{Trade Price} ; x \text{ Trading Unit} \ x \frac{\text{Tick Value}}{\text{Tick Size}} \ x \text{ Transaction Quantity} \right) ; 2 \right]$ 

Total Premium =  $\sum_{i=1}^{n}$  Premium (n transaction);

Where "n" is number of trades involved in the Average price merge.

#### <span id="page-30-3"></span>**5.2.8.4.2 Calculate average price & average premium**

$$
Average Price = \text{ROUND}\left[\left(\frac{\sum_{i=1}^{n} Trade Price * Quantity}{Total Quantity}\right); 7\right]
$$
\n
$$
Total Average Premium
$$
\n
$$
= Round \left[\left(Average Price \times Trading Unit \times \frac{Tick Value}{Tick Size} \times Total Quantity\right); 2\right]
$$

## <span id="page-30-4"></span>**5.2.8.4.3 Calculate Residual**

 $Residual = Total Premium - Total Average Premium$ 

#### <span id="page-30-5"></span>**5.2.8.5 Price, residual amount and quantity forecast**

On the C7 Derivatives Clearing GUI, forecast values for the average price, residual and total quantity are displayed on the Average Price Merge window.

 $6$  On the first trading day of a new futures series, the previous day's settlement price is assumed to be "0" for the purpose of average pricing calculations.

Via the FIXML Interface Members can optionally submit forecast values for the average price, the residual, and the quantity with the merge request. The system will check if the forecast is equal to the values calculated by the system; if this is the case, the request is processed, otherwise it is rejected. When the request message does not contain forecast fields, the average price process will start directly.

#### <span id="page-31-0"></span>**5.2.8.6 De-merge**

Average priced transactions can be de-merged, i.e., the original transactions can be reestablished. The following conditions must be met for an average priced transaction to be available for de-merge:

- transaction must be adjustable, i.e., transaction duration (see 5.1.5) has not run out and there is no pending give-up/take-up process.
- transaction must be booked "to open."
- transaction must be booked to the transaction account in which the average price merge took place.

Average priced transactions that have been moved from the original transaction account via account transfer or give-up must be transferred back by the Member before they can be demerged. Note that this might affect multiple transactions in case of transaction separation(s) pursuant average price merge – Members must transfer back all parts of the separated, original transaction.

De-merged transactions are booked with transaction type 012 De-Merge under their original transaction ID (with increased suffix). The residual amount that was attached to suffix 0 of the merged transaction will be displayed and booked out accordingly.

#### <span id="page-31-1"></span>**5.2.8.7 Mistrade reversal for average priced transactions**

If an average priced transaction contains a trade that becomes a mistrade, the average price transaction is automatically de-merged before the (mis-)trade reversal is processed.

#### <span id="page-31-2"></span>**5.2.8.8 Interfaces**

Average price merge and de-merge can be initiated on both the C7 Derivatives Clearing GUI and via the FIXML interface. Due to display restrictions, a maximum of 5000 transactions can be merged on the GUI. Via FIXML, the number of transactions to be merged is practically unlimited<sup>7</sup>. Any merge/de-merge action entered on the GUI will be reflected on the FIXML interface. The CB715 Average Pricing report contains all merge/de-merge actions, reports CB012 Account Statement, CB790 Premium Information and CB795 Variation Margin Information contain residual information where applicable.

## <span id="page-31-3"></span>**5.2.9 Value Based Average Pricing**

The Value Based Average Pricing (VBAP) functionality allows Members to group transactions and to create average priced transactions out of the group in a flexible manner.

C7 will keep track of the group as a new entity and will calculate certain group parameters.

Based on the group value members can "create" average priced transactions and allocate them at the current system calculated or a tailor-made average price.

Note that the Value Based Average Pricing is independent from the classic Average Price Processing described in [5.2.8.](#page-28-0)

<sup>7</sup> Message size limits apply.

#### <span id="page-32-0"></span>**5.2.9.1 Grouping/Ungrouping**

Transactions can be added to and subsequently removed from a group. Members can request grouping via GUI or FIXML. To add a transaction to a group, Members must assign a group name to the transaction. Subsequently the Member can remove the transaction again from the group or directly re-assign it to another group. The group name is an alpha-numeric string with a maximum of 19 digits defined by the member; on member level, the group name must be unique per trade date.

Note that grouping requests do not support a simultaneous text adjustment on the original transactions. The text fields will remain unchanged.

The assignment of a group name to the first transaction generates the group; the de-assignment of the group name from the last transaction in the group cancels the group.

Upon creation of the group, C7 will assign a unique group ID. A group may be in status INCOMPLETE, COMPLETE, CLOSED or CANCELLED. The grouping of transactions, i.e., the assignment resp. de-assignment of transactions to/from a certain group is only possible as long the group is in status INCOMPLETE. The different group statuses and possible status changes are explained in detail in [5.2.9.3.1](#page-36-1) in this document.

#### <span id="page-32-1"></span>**5.2.9.1.1 Criteria for Grouping**

The assignment of transactions to the same group is available for transactions,

- a. with the same trade date
- b. of the same instrument, position account and equal side (buy/sell)
- c. that are adjustable (i.e., transaction duration has not yet expired, and the transaction is not part of another workflow)

If a group is created with a certain (member-defined) group name and trade date (taken from the original transaction), the member cannot use the same group name for transactions of a different instrument, different position account or different side if these transactions have the same trade date.

This is even not possible if all transactions are removed from the group; in this case the group is still available in the C7 database with group status "cancelled".

Restrictions for the assignment of transactions to the same group apply for:

- a. transactions with Strategy Type 5 = Futures Spread and Strategy Sub-Type = BSPD (numeric value 2); they can only be grouped with other Futures Spread transactions, containing the same Strategy Type and Strategy Sub Type values. For transactions with Strategy Type 5 = Futures Spread and Strategy Sub-Type = SPD (numeric value 1) no restrictions exist.
- b. transactions with Strategy Type  $6 =$  Inter Product Spread; they can only be grouped with other Inter Product Spread transactions, containing the same Strategy Sub Type value
- c. transactions with Strategy Type  $8 =$  Packs and Bundles; they can only be grouped with other Packs and Bundles transactions, containing the same Strategy Sub Type value

The following transactions cannot be assigned to a group:

- a. Cooperation products (Eurex-KRX cooperation)
- b. Market on Close (MoC) trades
- c. Basket trades
- d. Preliminary priced trades
- e. transactions that are already part of an allocation (pending give-up or grouping)
- f. transactions that have already been average priced (this applies for the Value Based Average Pricing and the classic average price functionality).

#### <span id="page-33-0"></span>**5.2.9.1.2 Transaction adjustment and broadcasts in case of (un)grouping**

Grouping will add a member-defined group name, a group ID determined by Eurex Clearing, the notional value of the transaction and an average price indicator to the transaction record. These attributes are reported in the transaction and are shown in the GUI, in *TradeCaptureReport*  messages broadcasted via FIXML and reports. The adjustment due to grouping is booked position-neutral, i.e., both the long and short booking quantities are zero.

If a transaction is assigned to a group, the transaction status changes to "not adjustable". Hence, grouped transactions are blocked for further adjustments (except group maintenance). However, they can still be removed from the group (de-assigned) resp. re-assigned to another group, as long the status of the affected groups is INCOMPLETE. All other transaction adjustments, e.g., text adjustment, O/C adjustment, transaction separation etc. will be rejected for grouped transactions.

The following table shows an example for the assignment of a Transaction to a Value Based Average Pricing group. The Member requests the assignment of the transaction e.g., to Group Name XY and Eurex will create Group ID 123 upon assignment of the first transaction to the group. Each transaction assigned to a group will report a notional value (transaction quantity \* transaction price). The notional values of all transactions assigned to a group sum up to the total notional value of the group.

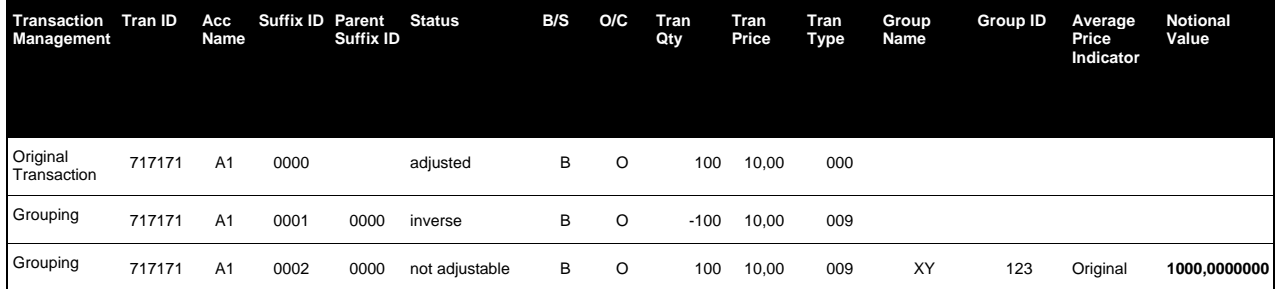

Upon grouping, *TradeCaptureReport* messages will be broadcasted via FIXML for the inverse and new transaction. After successful assignment of a transaction to a group, the field Group Name (tag 1854), Group ID (tag 1730), Average Price Indicator (tag 1853) and Notional Value (tag 831) will be available in the transaction. The new transaction type for grouping= **009** will be shown in field TransferReason (tag 830). As for any other transaction adjustment, the suffix will be increased with each inverse and new transaction and will be reported in field TradeReportID (tag 571). Eurex will also broadcast an *AllocationInstructionAlert* message to inform the Member about the group (more detailed information about when the *AllocationInstructionAlert* message is broadcasted can be found in [5.2.9.2\)](#page-35-0).

The re-assignment of a transaction from one group to another as well as the removal of a transaction from a group again results in a transaction adjustment with transaction type 009. After re-assignment, the previous group ID is reported once only in field Previous Group ID (tag 2771) of the new transaction. In case of a re-assignment the criteria described in [5.2.9.1.1](#page-32-1) must be fulfilled. Note that assignment and de-assignment of transactions to/from a group is only possible as long as no allocation out of the group has been processed or after all allocations have been cancelled.

The sample in the table below exemplifies the transaction adjustments in case of a re-assignment of a transaction from one group to another and a subsequent removal of the transaction from the group; the transaction account transfer after removal of the transaction from group ID 456 is shown to illustrate that the PrevGroupID is reported only once and will be removed in any transaction adjustment after ungrouping.

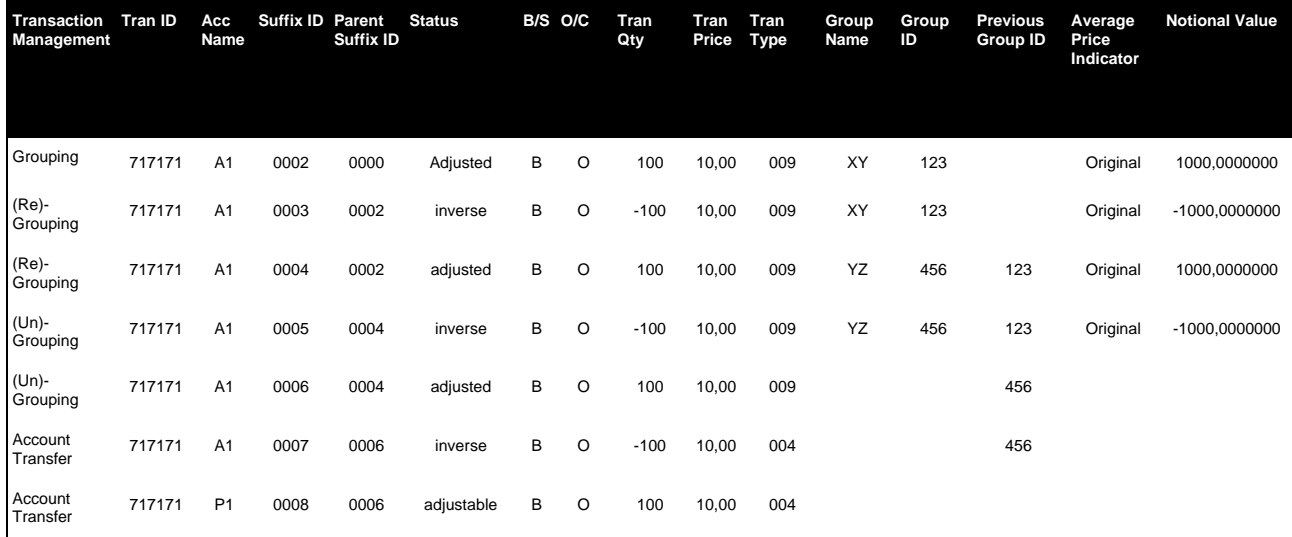

The quantity of all transactions assigned to a group will be blocked on position level; there will be new position attributes "**Designated Grouping Long"** and **"Designated Grouping Short"**. The quantity designated for grouping on position level corresponds to the sum of all remaining quantities of all groups of the respective side (buy or sell). The designated quantity for grouping is increased due to the assignment of transactions to a group and cancellation of allocations out of the group (see  $5.2.9.3.4$  $5.2.9.3.7$ **)**; the designated quantity for grouping is decreased due to de-assignment of transactions from a group, due to allocations out of the group (see 5.2.9.3.3.2<del>5.2.9.3.3</del>) and due to the cancellation of a group (see [5.2.9.3.65.2.9.3.9\)](#page-46-1).

#### <span id="page-34-0"></span>**5.2.9.1.3 Automatic O/C adjustment in case of grouping**

Only transactions "to open" can be assigned to a Value Based Average Pricing (VBAP) group. In contrast to the classic average price functionality, for Value Based Average Pricing it is not necessary to perform an O/C adjustment first, in case a transaction "to close" must be assigned to a group. This will be done automatically by the system.

In case a member requests grouping of a transaction "to close" via FIXML or GUI, the corresponding transaction will be adjusted "to open" first and subsequently the transaction will be assigned to the group.

The O/C adjustment will result in an inverse and new booking first; the transaction "to open" will not yet have a group name, a group ID, a notional value or an average-price indicator.

Subsequently the adjustment due to grouping is booked with transaction type 009.

Note that an adjustment "to open" is not reversed back to "close" automatically in case a transaction that was subject to an automatic O/C adjustment is again de-assigned from the group.

#### <span id="page-35-0"></span>**5.2.9.2 Group parameters**

A group is created once the first transaction is assigned to it. A group can be uniquely identified on member level by the group name and trade date resp. by the group ID that is generated by Eurex once the group is created.

A group represents a workflow. C7 will maintain and calculate the following group parameters that are continuously updated in case transactions are added to/removed from the group or in case of allocations out of the group, cancellation of allocations and group cancellation:

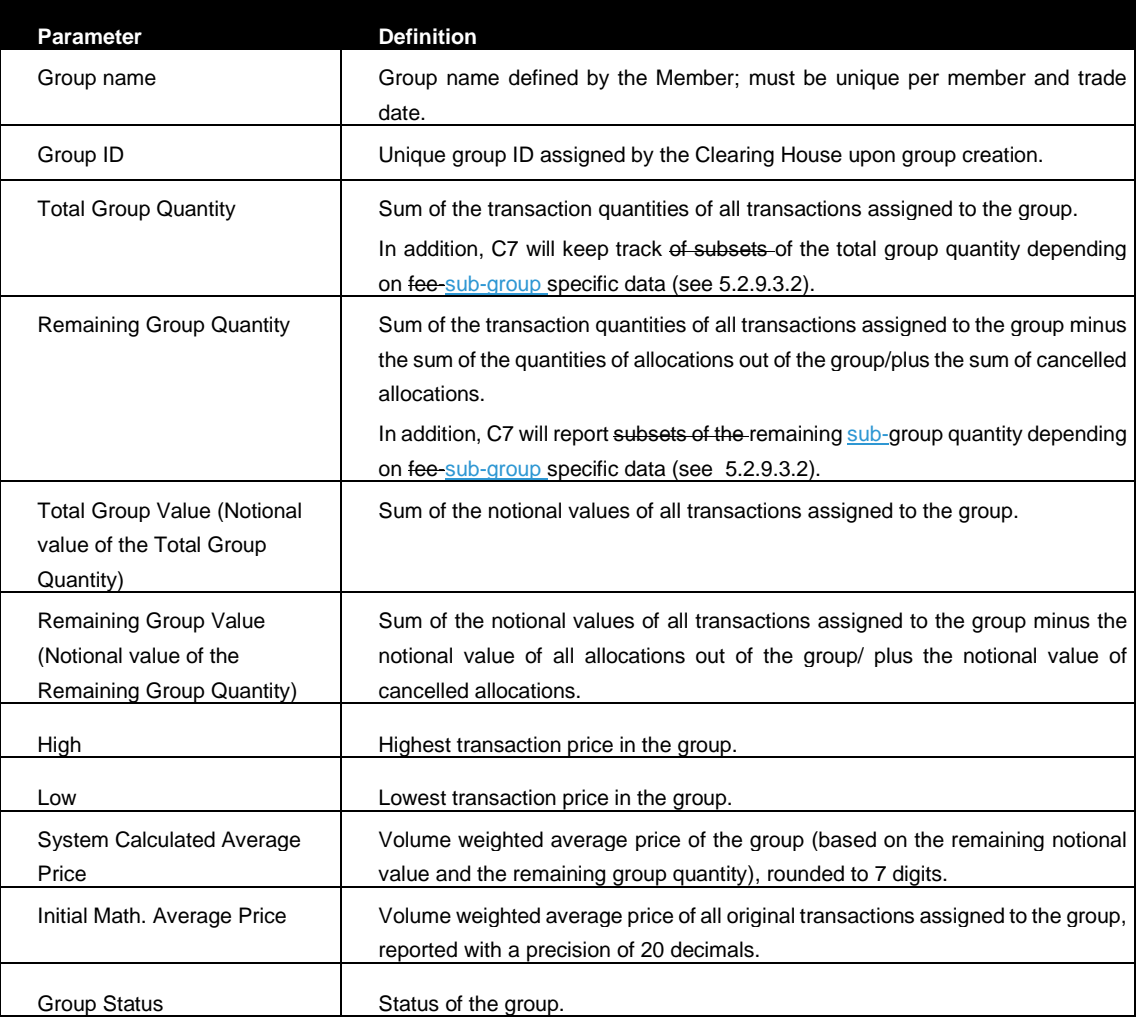

Members will be informed about group updates via FIXML *AllocationInstructionAlert* message and can inquire group information at any time on the C7 Derivatives Clearing GUI.

Please note that an *AllocationInstructionAlert* is sent for each update of the group, i.e., if the Member sends a request to assign more than one transaction to a group (e.g., 1000 transactions in one request), then C7 will broadcast one *AllocationInstructionAlert* message to inform the Member about group statistics after all those (e.g., 1000) transactions has been assigned.

An *AllocationInstructionAlert* message is broadcasted via FIXML in case:

- a. the group has been created, i.e., when the first transaction is assigned to the group,
- b. of each update due to grouping (assignment/de-assignment of transactions),
- c. of a successful allocation of average price transactions out of the group,
- d. an allocation out of an average price group is cancelled,
- e. the group is deleted,
- f. of mistrade processing, de-assignment of relevant transactions from a group.

On the GUI, the group data will be shown on the "VBAP – Group Overview Window -> View Group Data".

#### <span id="page-36-1"></span><span id="page-36-0"></span>**5.2.9.3 Value Based Average Pricing / Processing**

### **5.2.9.3.1 Group Status**

A Value Based Average Pricing group may have one of the following statuses that can change within the lifecycle of a group:

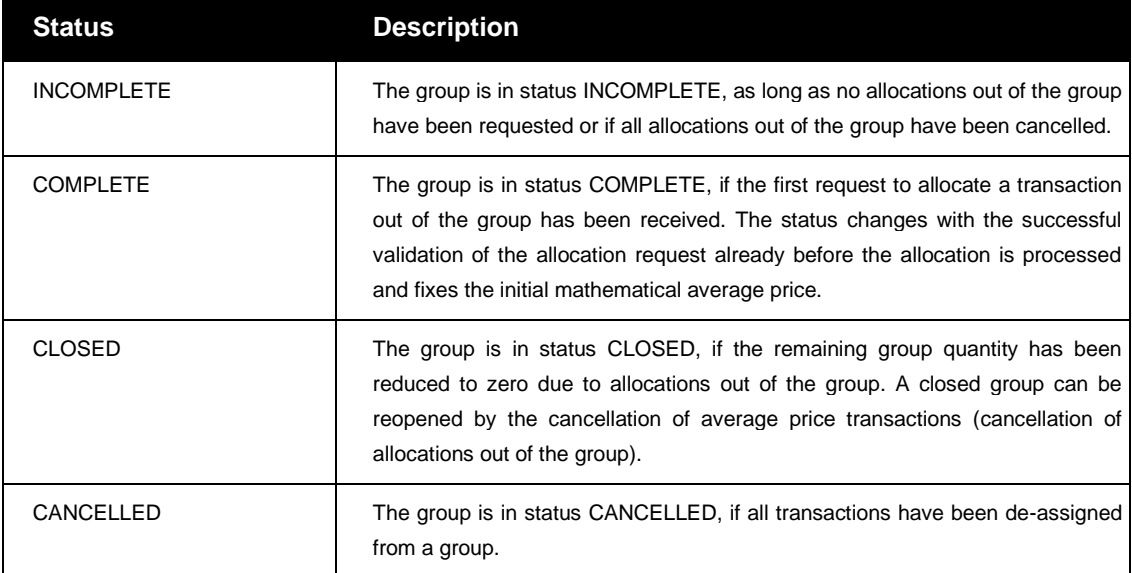

The below diagram outlines the possible state changes:

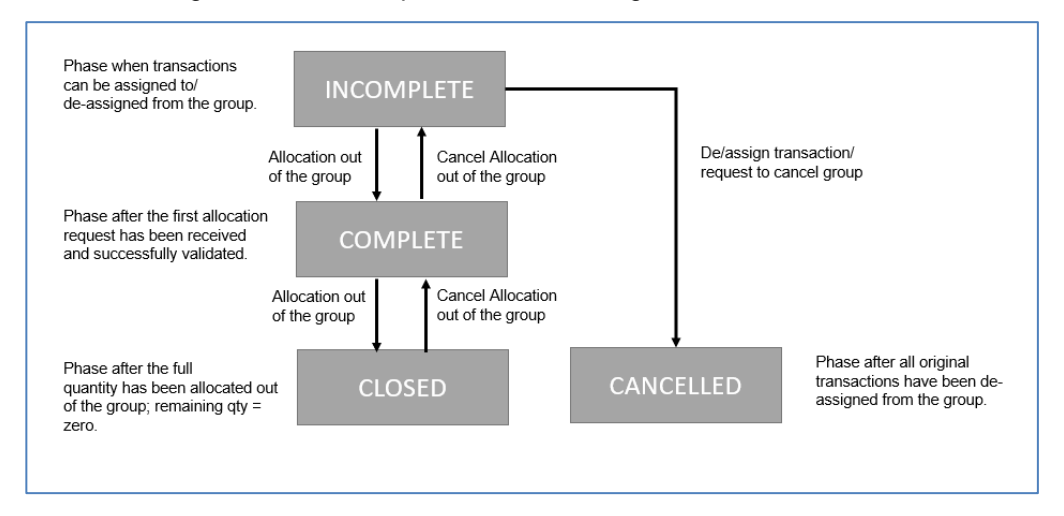

## <span id="page-37-0"></span>**5.2.9.3.2 Mixing of fee-types within a Value based Average Pricing group**

Value Based Average pricing allows members to assign transactions belonging to different feetypes (fee-type will be denoted hereafter as sub-group) to the same VBAP group. The sub-group is identified through the combination of transaction's trade type, trade publish indicator and rate identifier. The possible sub-groups are various combinations of trade types (valid values listed in the **section [5.2.9.3.3.1](#page-38-1)**), trade publish indicators (Real time disclosed/Deferred disclosed) and rate identifiers (valid values listed in the **section [5.1.6](#page-20-0)**). Refer **section [5.2.9.3.2.1](#page-37-1)** for an example view of sub-groups.

The system will calculate the group parameters as listed in the **section [5.2.9.2](#page-35-0)** and will also keep track of the "fee-specific" subsets of the total and remaining quantities at sub-group level. Example calculation and tabular view of total and remaining transaction quantities per sub-group is listed in **sections [5.2.9.3.2.2](#page-37-2) and [5.2.9.3.2.3](#page-38-2)**.

### <span id="page-37-1"></span>5.2.9.3.2.1 Example - sub-groups view

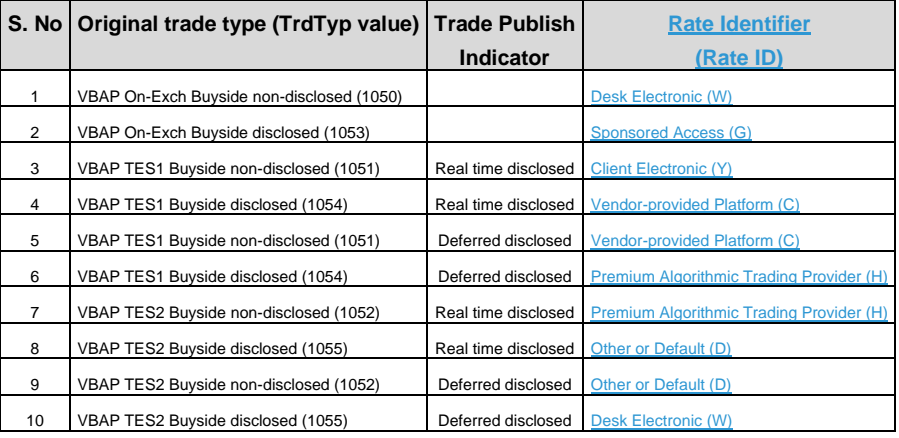

#### <span id="page-37-2"></span>5.2.9.3.2.2 Example - Group Transactions view

Assume a VBAP group contains following transactions.

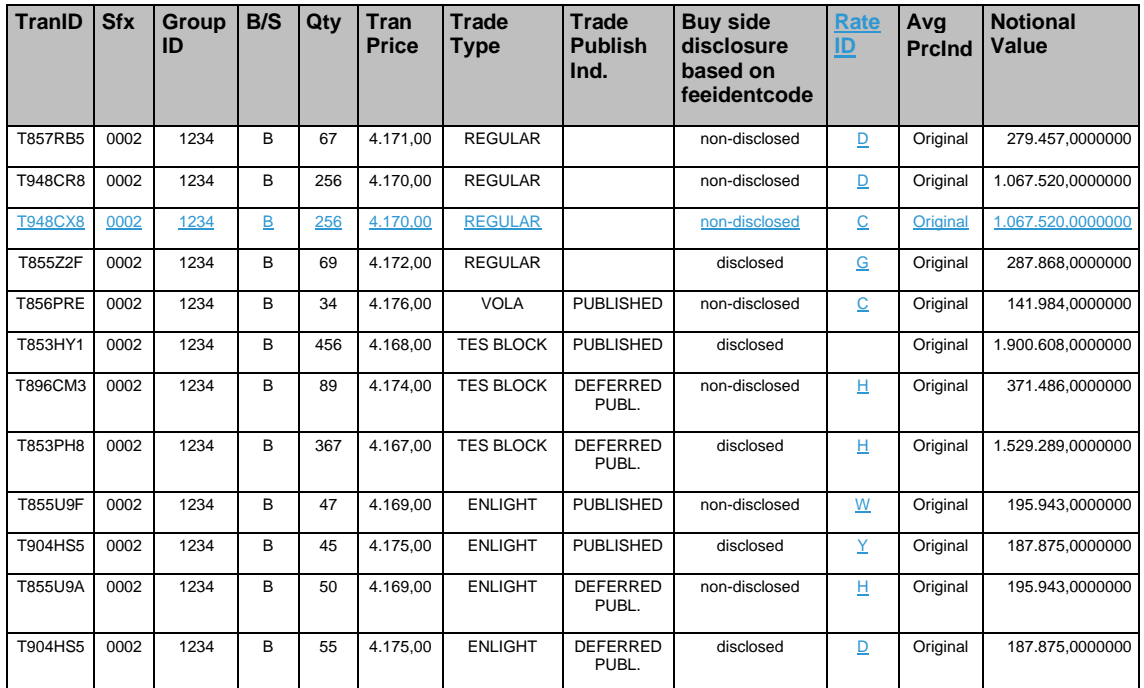

#### <span id="page-38-2"></span>5.2.9.3.2.3 Example - Sub-Group data view on C7 GUI

The reporting of sub-quantities for different fee sub-group levels on the C7 GUI View Group Overview window will be like below:

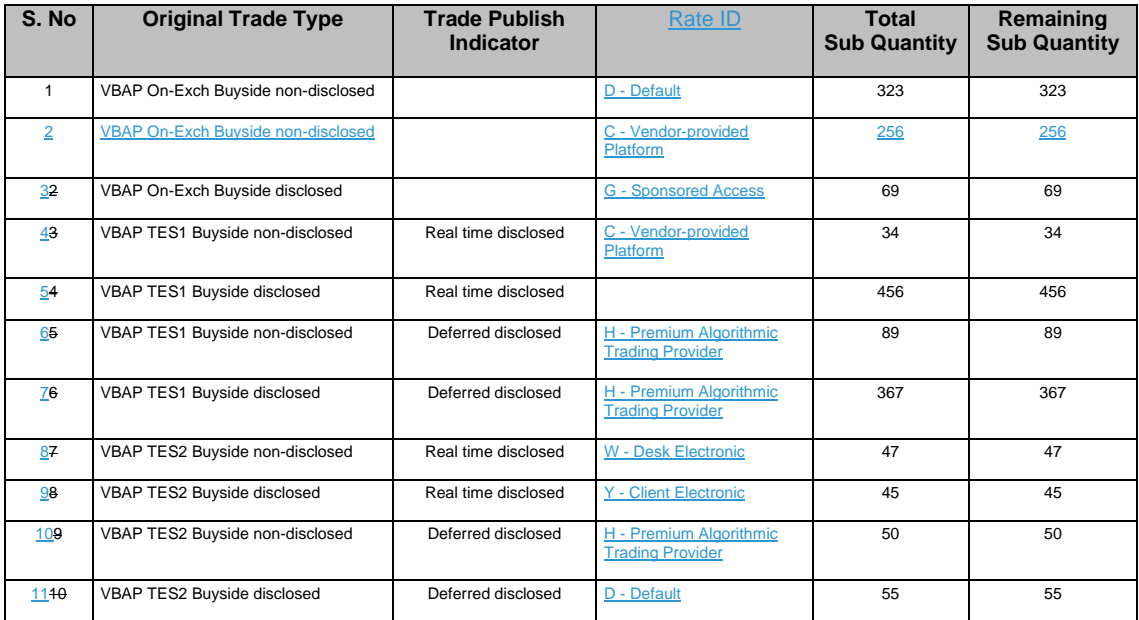

## <span id="page-38-0"></span>**5.2.9.3.3 Allocations out of a Value Based Average Pricing group**

In case a member intends to allocate an average price transaction out of a group, they can request for a specific sub-group fee-level, i.e., a trade type, trade publish indicator and rate identifier along with the allocation quantity. Allocation requests for a specific sub-group level must contain all subgroup attributes except in cases where the attribute value is empty, e.g., trade publish indicator is empty for on-exchange allocation, then trade publish indicator is not required in the request & if Rate ID is empty for a specific sub-group, then Rate ID is not required in the request.

If the Member does not request for a certain sub-group fee-level in the allocation request, C7 will perform pro-rata allocation. This may result in multiple average price transactions. The details about the pro-rata allocation processing are explained in the **section [5.2.9.3.3.2](#page-39-0)**.

#### <span id="page-38-1"></span>5.2.9.3.3.1 VBAP trade types

The Member must specify one of the following VBAP trade types in the allocation request, where TES2 stands for EnLight Triggered Trades and TES1 stands for all other off-book transactions:

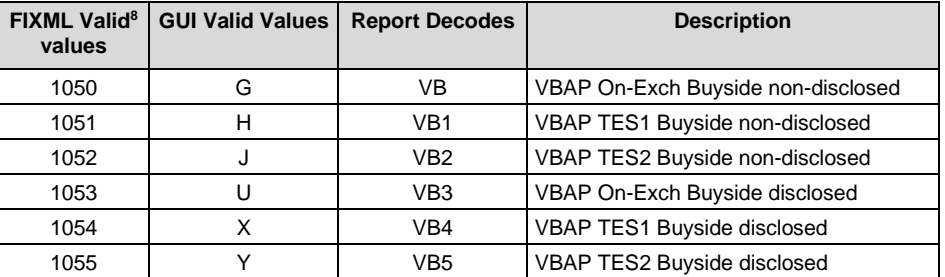

<sup>&</sup>lt;sup>8</sup> The trade types 1053, 1054 and 1055 are for future consideration.

Note that C7 will keep the transaction's original trade type in the average price transactions where possible, but it may change due to the combination of transaction trade types present in the VBAP group,

- a. a request to allocate 1050/1053 (On-Exchange related) transaction out of the group will always return trade type Regular Trade on the average price transaction that is created,
- b. a request to allocate 1052/1055 (TES2/Enlight related) transaction out of the group will always return trade type EnLight-Triggered Trade.
- c. a request to allocate 1051/1054 (TES1 related) transaction out of the group, C7 will return original off-book trade type (e.g., VOLA or TES BLOCK) in the average price transaction, in case only one original trade type is in the group. If more than one off-book trade types are assigned in a group, then C7 will report 1051/1054 in the average price transaction based on the buyside disclosure value.
- <span id="page-39-0"></span>5.2.9.3.3.2 Allocation Processing rules

The Value Based Average Pricing allows Members to create average price transactions out of a group in a flexible manner. The allocation of average price transactions out of a group can be requested via GUI or via FIXML (*AllocationInstruction*). The Member can optionally provide a quantity, the fee-sub-group level details, a price, a target account, a target member, etc. and the processing will be based on the requested details,

a. If a quantity is provided, average price transaction(s) with the provided quantity is (are) generated. If no quantity is given, average price transaction(s) as per the remaining quantity of the group is/are generated.

Whether one or more average price transactions per request are generated depends on the number of different fee-sub-group levels within the group and whether the Member has requested for a specific fee-sub-group level within the allocation request.

If there is more than one fee-sub-group level within the group, the request to allocate the complete remaining quantity out of the group will always result in more than one average price transaction. The system will apply pro-rata allocation across sub-groups.

If a quantity is provided in the allocation request, the Member can optionally request a certain fee-sub-group level in addition to the quantity. If sub-group information is provided, only one average price transaction in the requested sub-group trade type and with the requested trade publish indicator is generated.

C7 will validate that the quantity,

- I. provided in the request does not exceed the remaining group quantity, i.e., the group quantity must not become negative.
- II. submitted along with a specific fee-sub-group level does not exceed the remaining subquantity of the corresponding fee-levelsub-group.

If the above validations fail, the request will be rejected.

b. If a certain fee-sub-group level is provided in the request, the system will generate an average price transaction in the requested trade type and with the requested trade publish indicatorsub-group level. The Allocation request for a specific fee-sub-group level can only be possible in combination with a quantity.

The allocation request is rejected, if:

- I. an invalid VBAP trade type is provided, i.e., trade type is not from the one listed above (Refer **section [5.2.9.3.3.1](#page-38-1)** ).
- II. the fee-sub-group level is not fully specified, i.e., in case trade types 1051/1052/1054/1055 are provided without a trade publish indicator or in case a trade publish indicator is provided without a trade type.
- III. a certain fee-sub-group level is requested without a quantity.
- IV. the quantity submitted along with fee-sub-group specific information exceeds the remaining sub-quantity.

The fee-sub-group level assignment for average priced transactions will be performed using the following logic:

- I. trade types 1050/1053 (VBAP On-Exch related) will always be booked as regular transaction (i.e., original trade type is persisted). without a trade publish indicator
- II. trade types 1051/1054 (VBAP TES1 related):
	- $\triangleright$  Original trade type is persisted if only one off-book trade type is present in the group (e.g., block, vola etc.) with the respective trade publish indicator
	- ➢ Trade type 1051 or 1054 (depending on buy side disclosure) is used if different offbook trade types are mixed in the group with the respective trade publish indicator

III. trade types 1052/1055 (VBAP TES2 related) will always be booked as EnLight transaction (i.e., original trade type is persisted). with the respective trade publish indicator

trade publish indicator and rate identifier will always correspond to the sub-group.

- c. If no fee-sub-group level is provided, but Quantity is provided and there are transactions with different fee-sub-group levels in the group, then C7 will create average price transactions after applying the pro-rata approach. Following steps executed while pro-rata allocation process:
	- I. At first, calculate the ratio of the allocation in comparison to the remaining group quantity (ratio = remaining group quantity / requested allocation quantity).
	- II. Subsequently this ratio is multiplied with remaining sub-quantity of each sub-group and the result is rounded to nearest integer.
	- III. The sum of these quantities for all sub-groupssets should have ideally matched with the allocation quantity. But due to rounding, the sum of these quantities for all subsets subgroups may exceed the requested quantity or may be less than the requested quantity.
		- If the sum of all subsets is greater, the available sub-groupset with the highest quantity (from the above calculations) trading fee is rounded downdecremented by one. If the total allocated quantity does not match the requested quantity after this step also, then the sub-group with the next highest quantity will be decremented by one. This process will be continued until the total allocated quantity matches with the requested quantity.
		- Likewise, If the sum of all subsets is less, the available subset sub-group with the highest quantity (from the above calculations) lowest trading fee is rounded upwill be incremented by one. Refer below example, where the quantity is incremented.

The sequence starting with the lowest trading fee up till the subset with highest trading fee is as follows:

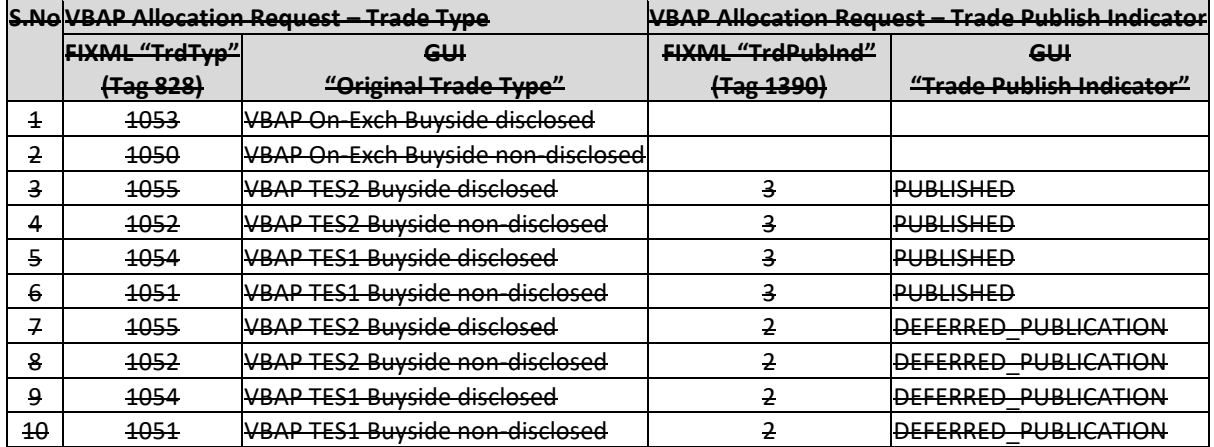

An Example if the allocated transaction qty of the cheapest available fee-type is rounded up:

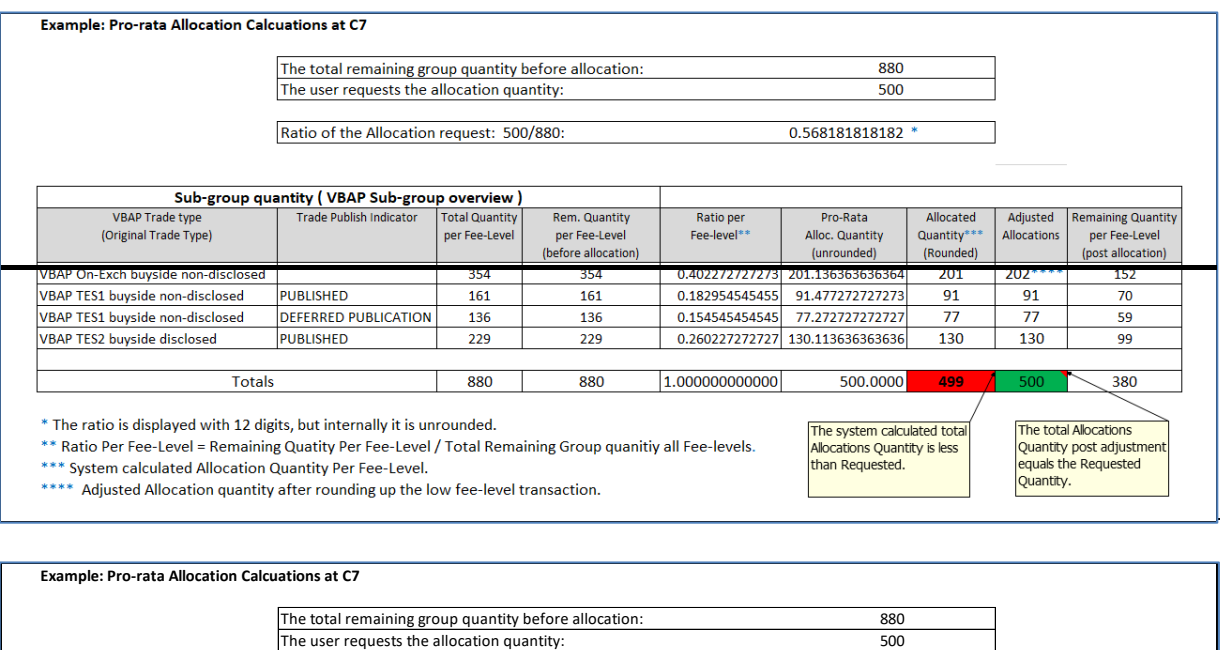

Ratio of the Allocation request: 500/880:

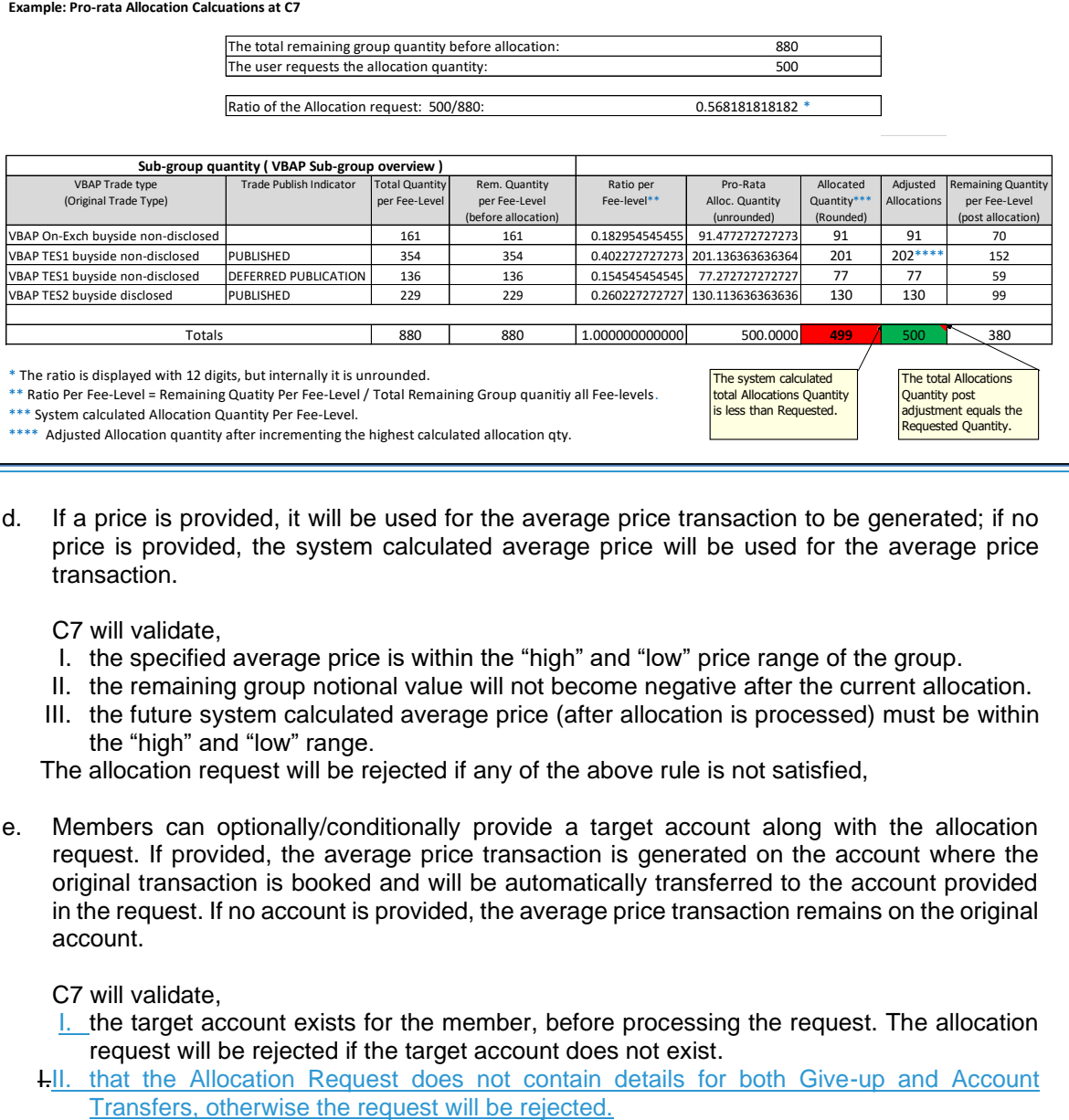

\* 0.568181818182

d. If a price is provided, it will be used for the average price transaction to be generated; if no price is provided, the system calculated average price will be used for the average price transaction.

C7 will validate,

- I. the specified average price is within the "high" and "low" price range of the group.
- II. the remaining group notional value will not become negative after the current allocation.
- III. the future system calculated average price (after allocation is processed) must be within the "high" and "low" range.

The allocation request will be rejected if any of the above rule is not satisfied,

e. Members can optionally/conditionally provide a target account along with the allocation request. If provided, the average price transaction is generated on the account where the original transaction is booked and will be automatically transferred to the account provided in the request. If no account is provided, the average price transaction remains on the original account.

C7 will validate,

- I. the target account exists for the member, before processing the request. The allocation request will be rejected if the target account does not exist.
- **I.II.** that the Allocation Request does not contain details for both Give-up and Account
- f. Members can optionally provide a target member. If a target member is provided, the average price transaction is generated on the account where the original transaction is booked, and a give-up will be initiated to the target member. In case the target member provided is a Disclosed Client with System Access or Basic Disclosed Client with Reports and the initiating member is the corresponding sponsor, C7 will initiate an external account transfer instead of a give-up. In this case a target account is mandatory.
	- C7 will validate,
	- I. the target member exists and is entitled to take-up trades resp. if the account of the RC exists. The allocation request will be rejected if the target member or account does not exist.
	- I.II. that the Allocation Request does not contain details for both Give-up and Account Transfers, otherwise the request will be rejected.
- g. After successful processing of the first allocation, the group status will be automatically set to COMPLETE. No additional transactions can be assigned/de-assigned to/from the group. The only exemption is a mistrade, where the transaction subject to mistrade will be automatically de-assigned from the group. For further details on mistrade processing, please refer to **Section [5.2.9.3.7](#page-46-2)**.

#### 5.2.9.3.3.3 Bookings and broadcasts due to allocations out of the group

The original transactions assigned to the group will not be booked inverse. Instead, C7 will create an offset-transaction along with each average price transaction to keep the position unchanged.

The average price indicator of the generated transaction will indicate whether it is the offset or the average price transaction. The offset-transaction will not be further adjustable.

The VBAP Allocation ID links all average price and offset transactions that result from the same request.

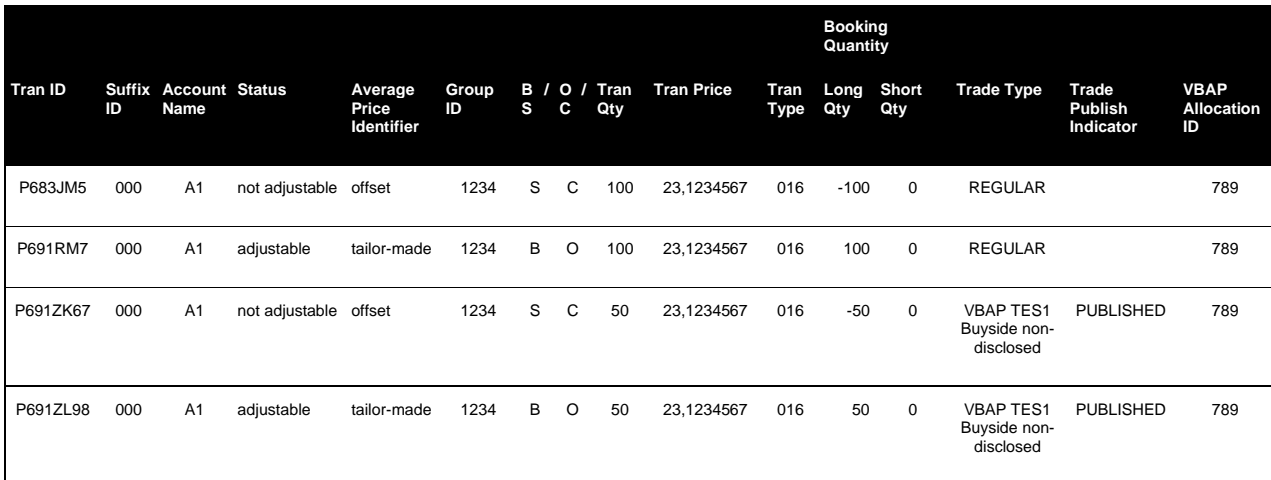

If average price transactions are allocated out of a group where all assigned original transactions have the same strategy type and strategy sub-type, these values will be inherited to the average price and offset transaction and will be reported accordingly.

If the original transactions in the group have different values in strategy type and strategy sub type, the corresponding fields in the average price and offset transaction will be empty.

The same logic applies for the Rate Identifier/CustomerOrderHandlingInst(1031); if all original transactions assigned to a Value Based Average Pricing group contain the same value in field Rate Identifier, the same is reported in the average price and offset transactions generated out the group. If there are different values available in the group, the field Rate Identifier will be empty.

#### 5.2.9.3.3.4 Group update due to allocation out of the group

The notional value of the average price transactions will be deducted from the remaining notional value of the group; the quantity of the average price transactions will be deducted from the remaining group quantity. The remaining sub-quantity of the subsets sub-group will be adjusted accordingly.

The system-calculated average price will be calculated and updated as follows:

System calculated average price  $=$ Remaining Notional Value Remaining Group Quantity

#### 5.2.9.3.3.5 Residual calculation

For Value Based Average Pricing the residual defines the difference of cash flows between the allocation if it would be processed at the initial mathematical price and the actual cash flow using the average price of the allocation. Even if the system calculated average price of the group (rounded to 7-digits) is used by the member, there might be a residual compared to the mathematical (unrounded) price.

If tailor-made prices are used, the residual has potential for stronger deviations.

The residual is calculated on transaction level and is reported in the average price transactions and -with an opposite sign- in the related off-set transaction<sup>9</sup>.

#### 5.2.9.3.3.5.1 Residual calculation for future products

To calculate the residual for **futures**, C7 performs the following calculations:

For buy transactions:

Residual; (allocation)  
= 
$$
ROUND \left[ \left( \text{(Allocation Price} \right) \times Trading unit \times \frac{Tick Value}{Tick Size} \times Allocation Quantity \right); 2 \right]
$$
  
- *Init. Math. Avg. Price) x Trading unit x  $\frac{Tick Value}{Tick Size} \times Allocation Quantity$* 

For sell transactions:

Residual; (allocation)  
= 
$$
ROUND \left[ \left( (Init. Math. Avg. Price
$$
  
– Allocation Price) x Trading unit x  $\frac{Pick Value}{Tick Size} x Allocation Quantity \right); 2 \right]$ 

#### 5.2.9.3.3.5.2 Calculate the residual for option products

To calculate the residual for **options**, C7 performs the following three steps:

1) Calculate premium for the allocation based on the initial mathematical average price on contract level

Premium; (Math. Average Price) = ROUND  $\left[\right]$  (Mathematical Average Price x  $\frac{Tick \ value}{Tick \ time}$  $\frac{1}{Tick\ size}$  x Trading Unit x Allocation Quantity), 2

<sup>&</sup>lt;sup>9</sup> Note that GBX and JPY products are rounded to integer.

2) Calculate premium for the allocation based on the average price of the allocation

Premium; (Allocation Price) = ROUND [(Allocation Price x  $\frac{Tick \ value}{Tick \ size}$  $\frac{1}{Tick\ size}$  x Trading Unit x Allocation Quantity), 2

3) Calculate residual

for average priced buy transactions:

Residual = Premium Allocation Price – Premium Math.Average Price

for average priced sell transactions:

Residual = Premium Math.Average Price - Premium Allocation Price

## <span id="page-45-0"></span>**5.2.9.3.4 Cancellation of an allocation out of the group**

Members can request the cancellation of an allocation out of the group, if the following conditions are fulfilled:

- a. all affected average price transactions must be adjustable, i.e., the transaction duration has not run out and there is no pending give-up/take-up process,
- b. post cancellation, the system calculated average price is within the Groups High-Low price range,
- c. transaction must be booked "to open",
- d. transaction must be booked to the transaction account in which the average price allocation took place.

Average price transactions that have been moved from the original transaction account via account transfer or give-up must be transferred back by the Member before the allocation can be cancelled. This might affect multiple transactions in case of a pro-rata allocation or in case of transaction separation after the average price allocation. Members must transfer back all parts of every average price transaction that were generated out of the allocation request that should be cancelled.

Inverse of the average price transactions and offsetting transactions are booked with transaction type 017 Cancel Value Based Average Price Allocation.

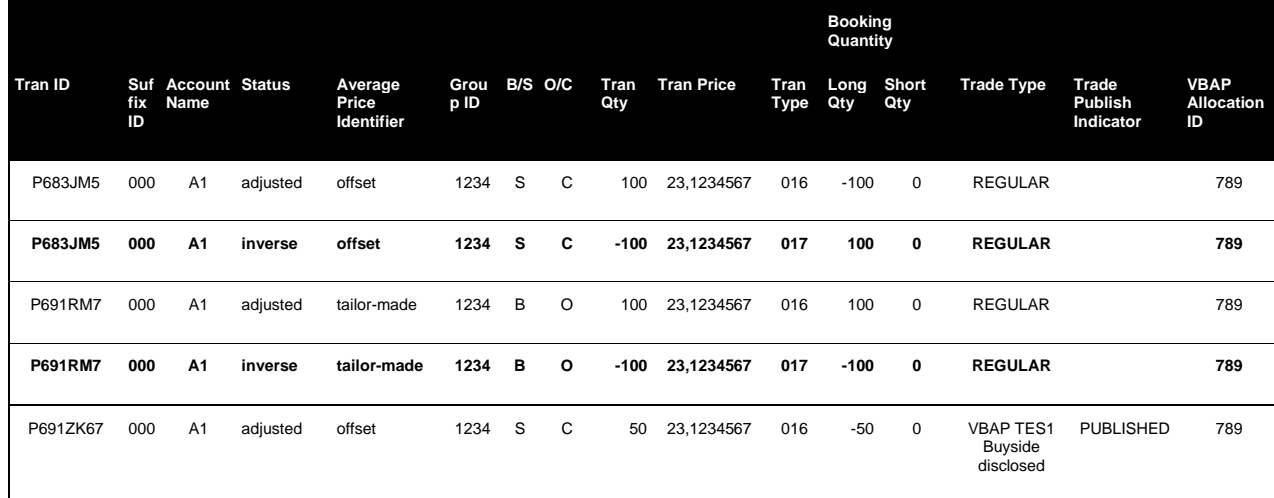

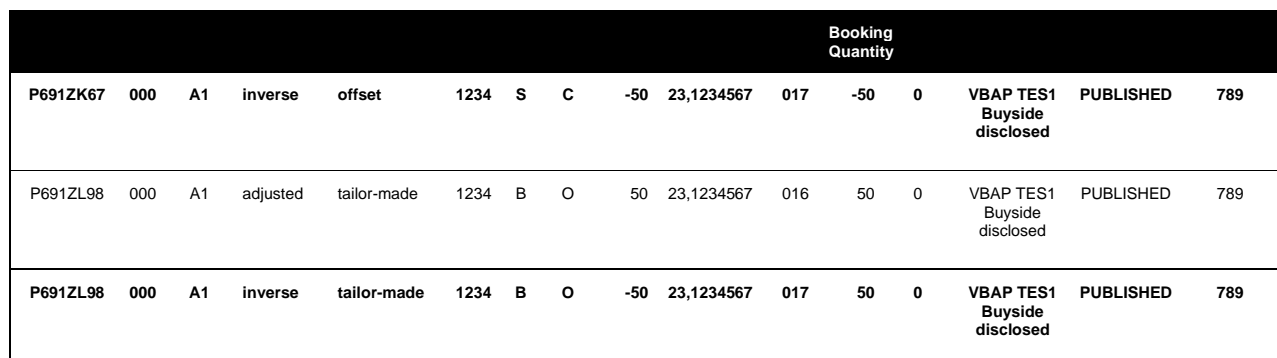

The inverse booking of average price and offset transaction is broadcasted via FIXML and reported accordingly.

Upon cancellation of an allocation, the remaining notional value of the group is increased by the notional value of the cancelled average price transactions; the remaining quantity of the group is increased by the quantity of the cancelled average price transactions. The remaining quantity of the Fee-specific subsetssub-groups are adjusted accordingly, and the system calculated average price will be updated.

#### <span id="page-46-0"></span>**5.2.9.3.5 Closing of a Value Based Average Pricing group**

A group is in status CLOSED, if the remaining group quantity is reduced to zero due to allocations out of the group.

The closing of a Value Based Average Pricing group,

- a. might be requested by the Member (see [5.2.9.3.3.2\)](#page-39-0)
- b. or will be triggered automatically by C7 if there is a remaining group quantity during product-specific end of day processing. This will be before the rule-based automatic close-out (see [5.3.1.3\)](#page-53-2) is processed.
	- I. The automatic closure of the group is processed at the current system calculated price of the group.
	- II. The average price identifier of transactions generated during the product-specific end of day processing will be "VBAP - system generated transaction".
	- III. Note that the system generated average price transactions can be cancelled by the Member on the next business day if the conditions for cancellation as described in [5.2.9.3.4](#page-45-0) are fulfilled.

#### <span id="page-46-1"></span>**5.2.9.3.6 Group Cancellation**

Members can request cancellation of a group via FIXML (AllocationInstruction) or GUI. The cancellation of a group is supported if the group status = INCOMPLETE, i.e., either no allocation out of the group has been processed yet or all allocations that had been processed out of the group have been cancelled. The cancellation request will automatically de-assign all transactions from the group and set the group status to CANCELLED.

The group cancellation will also be triggered due to the de-assignment of the last transaction from the group (GUI or TradeCaptureReport request via FIXML).

#### <span id="page-46-2"></span>**5.2.9.3.7 Mistrade processing**

If a transaction assigned to a Value Based Average Pricing group is subject to mistrade,

a. if no allocation out of the group has been processed yet, then the transaction is simply removed from the group and booked inverse.

b. if allocations out of the group have been already processed, then all allocations (average price transactions as well as offset-transactions) will automatically be cancelled and finally the transaction subject to mistrade is de-assigned from the group and booked inverse.

In both scenarios, the group parameters are adjusted accordingly.

After mistrade processing, group status may be "incomplete" or "cancelled" (in case only the transaction subject to mistrade was contained in the group).

#### <span id="page-47-0"></span>**5.2.10 Give-up/take-up**

Members can transfer transactions to other Members via a give-up. The following conditions must be met for a transaction to be available for give-up:

- The transaction is "to open"
- Give-up for quotes is not possible
- The transaction duration has not expired
- The contract has not expired

Each give-up process receives a unique process ID, which is independent of the transaction ID. All give-up/take-up requests by Exchange Members require the approval of their respective Clearing Member. The C7 Clearing system provides an auto-approval functionality for give-up and take-up. By default, these values are set to yes on Exchange Member level. The Clearing Member may change the configuration to not confirm a give-up or take-up automatically which becomes effective the next business day.

Note that a give-up may also be triggered along with an allocation request as part of the Value Based Average Pricing functionality (see [5.2.9.3.3.25.2.9.3.3\)](#page-39-0).

Kindly refer to the C7 Reference Data Functional Guide for maintenance details for auto giveup/take-up.

The give-up Clearing Member can approve at any time (i.e. it can be the first, second, or third action in the process). The take-up Clearing Member can only approve after the take-up Exchange Member has claimed or taken-up the transaction.

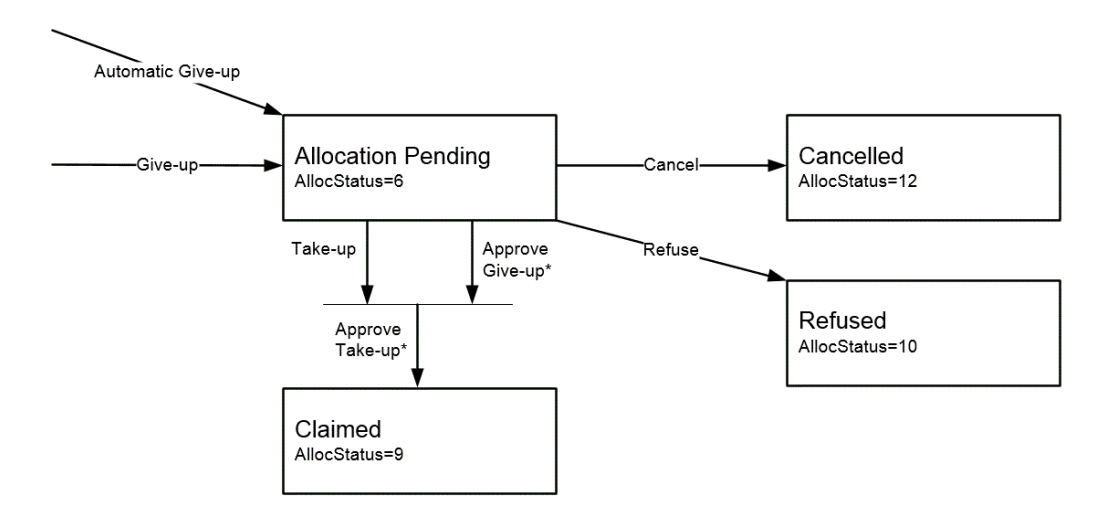

\*Take-up approval only available pursuant take-up action. Give-up approval can be performed at any time.

The initiating Member can cancel the give-up process as long as the status is "pending". Give-up processes are not modifiable pursuant entry. Should a modification become necessary, the process needs to be cancelled first and submitted anew<sup>10</sup>. Note that the system will assign a new, unique process ID. Approvals are only valid for a given process ID. When a new process is started, approvals need to be submitted again. Take-ups can be processed for all transaction accounts.

Pending give-up processes are not cancelled during a booking cut (EOD processing), but will automatically be reallocated on the next business day if the conditions for give-up (see above) are still met and additionally the following is true:

- The transaction duration has not expired
- The contract has not expired
- No capital adjustment took place for the product.
- The respective position is larger or equal than the number of designated contracts. The open position might not be sufficient to reallocate all pending give-up processes, e.g. due to assignment, auto close-out or position transfer. If only a subset of give-ups can be reallocated, eldest give-ups will be prioritized.

Transactions that are part of a pending give-up process cannot be adjusted.

Trades can be marked for automatic give-up processing upon order entry/off-book trade approval by specifying the take-up Member on the trading layer. C7 processes these trades in two steps: First, it books the trade to the standard transaction account according to clearing account rules (usually A1 or P1, as available – see 3.2.ff.). In a second step, the system will automatically trigger a give-up process. Note that this is subject to the same validation checks as any give-up initiated by the Member (i.e. it may fail if incorrect information was provided, e.g. a wrong take-up Member ID). Workflow broadcasts will be sent as for any other give-up process and the process can be cancelled by the give-up side if required. Note that in case of automatic give-up, text fields, own reference ID,  $O/C$  indicator<sup>11</sup>, link member and beneficiary information – if applicable – of the original trade are forwarded as proposal values to the take-up side.

## <span id="page-48-0"></span>**5.2.11 Handling of preliminary priced trades**

Trades in products with preliminary and final prices (e.g. total return futures trades) are reported in both preliminary and final state on C7. Once the trade price is final, the preliminary trade is automatically inverse booked and the trade is re-booked with the final price. Both preliminary and final priced trades are available for transaction adjustments with one exception: preliminary priced trades cannot be merged via average pricing. Position adjustments are also available for positions in preliminary priced trades.

#### Sample booking:

| <b>Transaction</b><br><b>Management</b> | Clg Mbr      | Account Tran ID |        | Suffix ID  | <b>Parent Suffix</b><br>ID | Trade<br>Price | <b>Status</b> | B/S | Tran<br>Type | Qty    | <b>Preliminary</b><br><b>Price Tag</b> |
|-----------------------------------------|--------------|-----------------|--------|------------|----------------------------|----------------|---------------|-----|--------------|--------|----------------------------------------|
| Initial<br>preliminary<br>transaction   | <b>ABCFR</b> | A <sub>1</sub>  | 456789 | 0000000000 |                            | 800            | adjusted      | в   | 000          | 100    | Y                                      |
| Transaction<br>account<br>transfer      | <b>ABCFR</b> | A <sub>1</sub>  | 456789 | 0000000001 | 000000000                  | 800            | inverse       | в   | 004          | $-100$ | Υ                                      |

<sup>10</sup> On the C7 Derivatives Clearing GUI, this can be triggered with a single click on the *Cancel+New* button.

<sup>&</sup>lt;sup>11</sup> Note that trades to close will be booked to open on the give-up side, but the proposal value to the take-up side (on the *Take-up Overview* on the GUI/the give-up workflow broadcast on FIXML) will be "C".

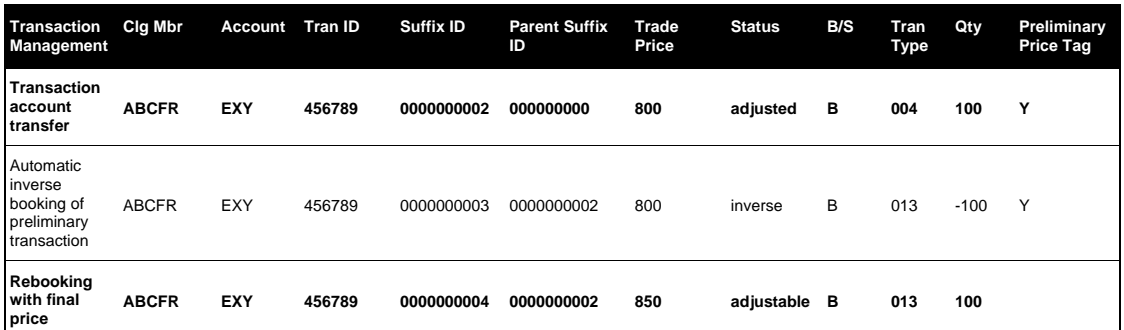

Transaction 456789 is booked as trade with preliminary price (Preliminary Price Tag is "Y", in FIXML the ClearedIndicator field is set to 4=Cleared with Preliminary Price). The transaction is available for adjustments, in this sample it is moved from transaction account A1 to EXY. There is no difference in the account transfer handling compared to an adjustment on a regular trade. When the final price arrives from T7, the preliminary transaction gets automatically inverse booked with the next higher available suffix and the final transaction is re-booked with the final price (again, with higher suffix). Note that the final price adjustment carries transaction type "013". Naturally, the price-adjusted transaction is not marked as preliminary price anymore.

#### <span id="page-49-0"></span>**5.2.11.1 Give-up/take-up on preliminary priced trades**

Give-up is available for preliminary priced trades. If the allocation process is successfully finished (i.e. take-up is complete and transaction has been booked to the take-up side) before the final price arrives, the final price adjustment will simply be performed on the active (adjustable) transaction. Preliminary priced trades can be identified via the preliminary price indicator prior to take-up (ClearedIndicator=4 on the FIXML workflow broadcast, Preliminary Price Tag on the Take-up Overview on the C7 Derivatives Clearing GUI).

Should the final price arrive for a transaction that is part of a pending allocation process, this process will be cancelled by the system and the transaction will be re-booked at the final price on the original (give-up) side:

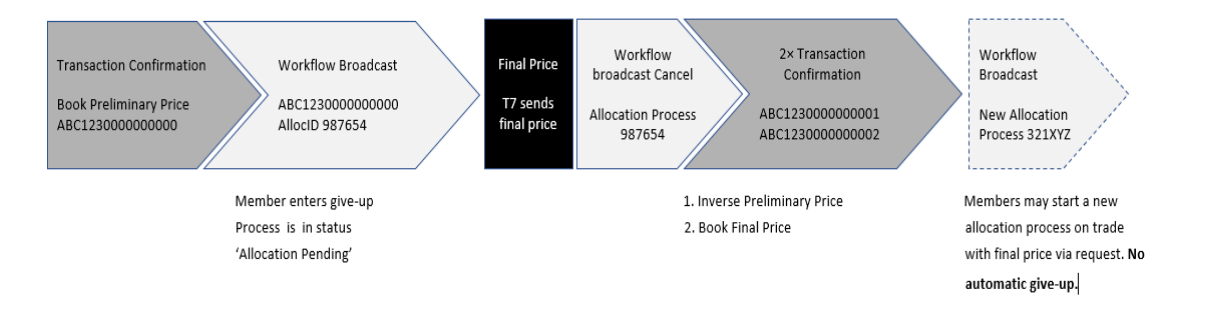

Should the transaction with final price still be given-up, the allocation process needs to be started anew by the give-up Member.

#### <span id="page-49-1"></span>**5.2.11.2 Mistrade reversal on preliminary priced trades**

Should a preliminary priced trade become subject to mistrade reversal, it will be reversed like any other transaction. Should a final trade become subject to mistrade reversal, the entire chain of adjustments, including the (re-)booking of the preliminary priced transaction, will be reversed. For further detail on mistrade reversal handling, see 5.2.12 below.

## <span id="page-50-0"></span>**5.2.12 Transaction-based settlement**

C7 supports transaction-based settlement of futures-on-futures. Settlement of the respective contracts is handled on transaction, rather than position basis. Consequently, each individual transaction settles into an individual transaction in the underlying futures contract. The transaction ID issued upon transaction creation survives settlement; the records for booking out the basis future and booking in the underlying future receive suffixes under the same base ID. Booking in/out under transaction-based settlement is marked with transaction type 018 Transaction Based Settlement (Orig Trade Type on the GUI, TransferReason (830) on the FIXML Interface). The trade type of the underlying future record is set to T - Future-to-Future Settlement Trade on the GUI and 1004 on the FIXML Interface. Note that the results of this type of settlement are reflected in the Transaction Overview on the GUI and in transaction confirmation messages on the FIXML interface.

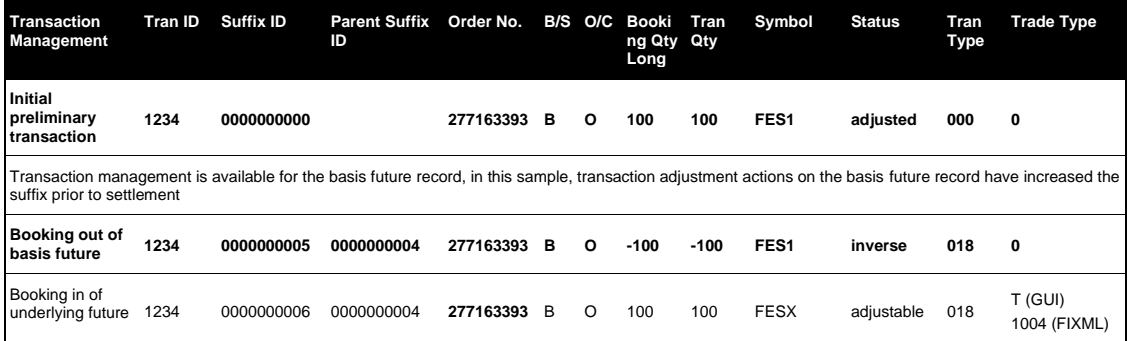

## <span id="page-50-1"></span>**5.2.13 Trade reversals**

If a transaction becomes subject to mistrade reversal, C7 will reverse the transaction and all adjustments that have been applied to the same. Note that mistrade reversals can only occur for transactions that originated on the current business day. Should the transaction in question be part of any pending adjustment/workflow, such as give-up/take-up, this workflow will be cancelled by the system.

The following transaction adjustments will be considered during reversal processing:

- Transaction separation
- General transaction adjustment (text and cooperation product information)
- Transaction O/C adjustment
- Transaction account transfer
- Average pricing
- Give-up/take-up

If transaction adjustment activities A  $\rightarrow$  B  $\rightarrow$  C  $\rightarrow$  D have been performed before a transaction becomes subject to mistrade reversal, first adjustment D will be reversed, then  $C \rightarrow B \rightarrow A$ . All reversals receive an increased suffix number. Reversed transactions are not adjustable. Note that the final reversal, which reverses the original transaction that became a mistrade, will reference the original parent suffix, and carry transaction type 007 Trade Reversal, making it distinguishable from a regular inverse booking.

The following table shows an example for the transaction chain of a trade reversal following a give-up/take-up. Transaction 456789 is reversed by Market Supervision due to mistrade application:

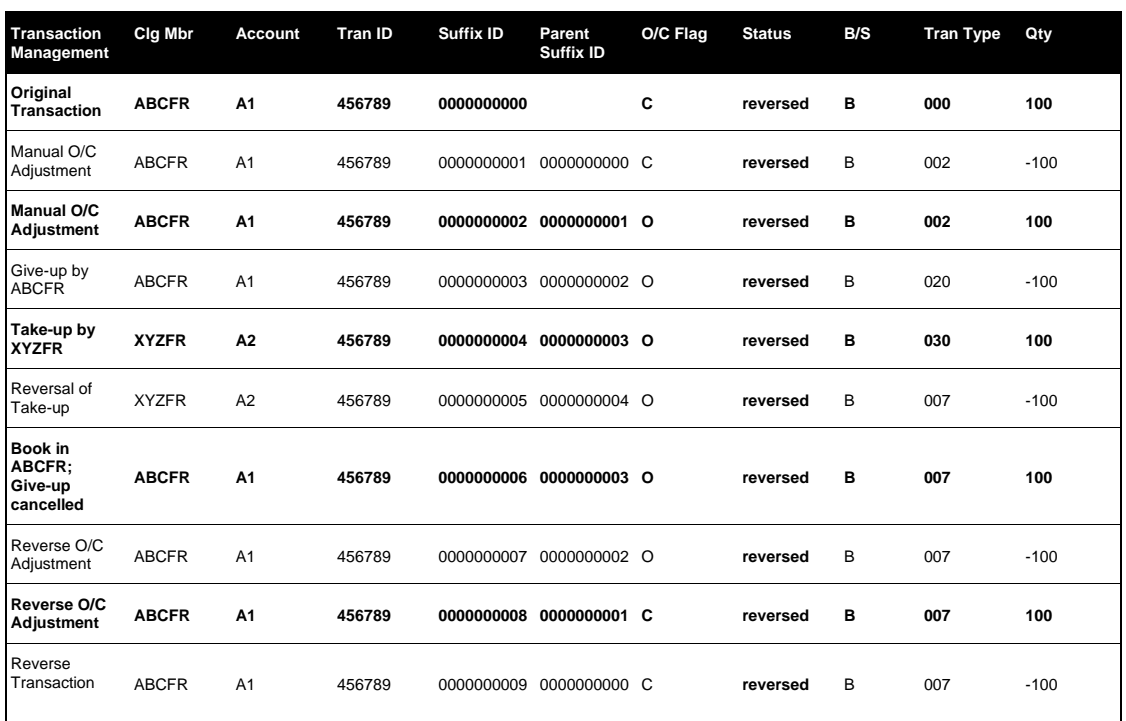

## <span id="page-51-0"></span>**5.3 Position management**

C7 provides the following position management features:

- Position close-out/re-opening
- Automatic position close-out
- Position account transfer
- External position transfer (with/without cash)
- Exercise/assignments
- Automatic exercise
- Abandon/Unabandon
- Notification/Allocation

Note that position management functionality is not available for cooperation products (Eurex/KRX).

## <span id="page-51-1"></span>**5.3.1 Position close-out/re-opening**

#### <span id="page-51-2"></span>**5.3.1.1 Manual close-out/re-open**

Members can close-out and re-open positions manually. Closing-out positions reduces the available<sup>12</sup> long and the short side of the position equally. Previously closed-out positions can be re-opened. The maximum amount available for re-opening cannot exceed the amount of previously closed-out positions. Opening of previously non-existent positions is not supported<sup>13</sup>.

Note that the re-opening of positions is not available indefinitely. The period for re-opening is currently configured to five business days by Eurex Clearing and two business days by ECC.

 $12$  The "available quantity" is the current open long/short minus designated quantity, e.g., due to pending give-up.

<sup>&</sup>lt;sup>13</sup> Upon request, Clearing Supervision can re-open a position on-behalf. However, this is only supported for positions created under the current clearing relationship, but not after clearer change.

## <span id="page-52-0"></span>**5.3.1.2 Zero Cost Quantity**

The Zero Cost Quantity (ZCQ) is the potential number of contracts that can be closed-out without late closing fees being charged. The ZCQ is calculated and displayed for all products. Flexible Contracts are not considered for late closing fees. All products as respectively outlined in Eurex Clearing AGs price list are considered for late closing fee. Quantity traded on the actual trading day can be closed-out immediately (when available the previous ZCQ will be reduced; when no previous quantity is available, the current ZCQ will be reduced instead). Consequently, close-outs entered between start of day and 13:30 CET will not necessarily influence the previous ZCQ and will never bring the previous ZCQ to a negative value. After 13:30 CET, close-out will always reduce the current ZCQ only.

## <span id="page-52-1"></span>**5.3.1.2.1 Historical transaction events**

Regarding transactions from previous business days (e.g. take-up of a transaction traded on T-1), the following logic is applied:

- Adjustments to transactions from T-1 are considered when the ZCQ increases (take-up, received transaction account transfer and transaction open adjustment)
- Adjustments to "historical" transaction are not considered when the ZCQ is decreased (give-up, sending transaction account transfers and transaction closing adjustment)
- Adjustments to transactions from T-2 (and older) are not considered
- The current ZCQ instead of the previous ZCQ will be increased

## <span id="page-52-2"></span>**5.3.1.2.2 Calculation logic**

## <span id="page-52-3"></span>**5.3.1.2.3 Current ZCQ**

The current ZCQ is calculated as follows:

## Current ZCQ

- trades to open (long and short)
- transactions booked to open after closing error
- + taken-up to open
- + transactions booked to open after take-up with closing error
- -/+ transaction account transfers for transactions to open
- + transactions to open adjustments
- transactions to close adjustments
- current give-ups which were taken-up
- position close-outs
- + take-ups on transactions from T-1
- + transaction transfers (for destination transaction account) on transactions from T-1
- + transactions to open adjustments on transactions from T-1
- futures positions created after exercise of options on futures
- + futures transactions created after transaction-based settlement of futureson-futures

## <span id="page-53-0"></span>**5.3.1.2.4 Previous ZCQ**

During the booking cut at EOD, the current ZCQ is transferred to the previous ZCQ. The logic is:

If the current  $ZCQ > 0$ , the value is set to the previous  $ZCQ$ 

If the current  $ZCQ \le 0$ , the value of previous  $ZCQ$  is set as 0

Close-outs until 13:30 CET on T+1 will be calculated against the previous ZCQ as long as quantity is available. Remaining close-outs will be set off against the current ZCQ.

## <span id="page-53-1"></span>**5.3.1.2.5 General notes ZCQ**

In general the following events are not considered for the ZCQ quantity:

- Position transfers
- Re-open
- Trade reversals
- Trade to close
- Exercise or notification
- A give-up of trades from T-1 (and older) is treated as neutral.
- A take-up of trades from T-2 (and older) is treated as neutral.

If the ZCQ is negative due to close outs, a late closing fee will be charged at the end of the day. That is the case if the previous or current ZCQ, respectively, is not sufficient for the amount of close outs during the day.

The following tables shows a sample calculation of the current and previous ZCQ:

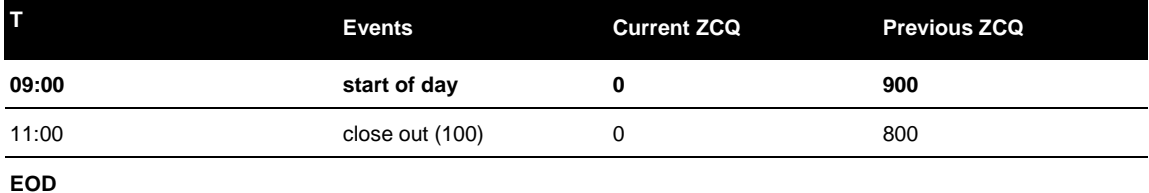

The ZCQ is positive, hence no late closing fees are charged.

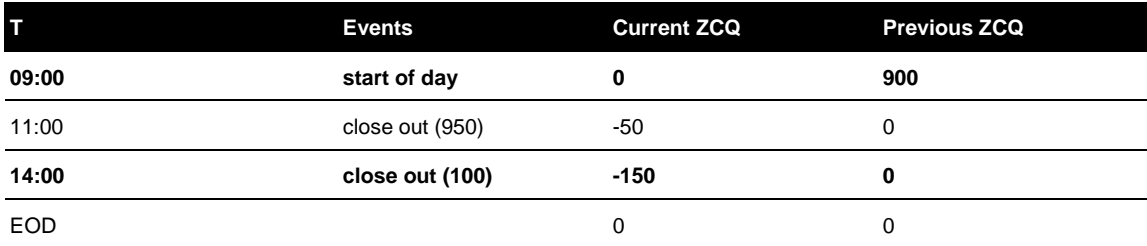

The ZCQ is negative, late closing fees are charged.

#### <span id="page-53-2"></span>**5.3.1.3 Rule-based automatic close-out**

Members can optionally instruct the system to automatically close-out open positions during the end-of-day processing; this can be activated per transaction account. Automatic close-out, just as manual close-out, equally reduces the long and short side of an open position. The functionality is supported for all transaction accounts. The automatic close-out rule is set as default for the market making accounts (M1 and M2). This setting can be modified. ZCQ rules (see 5.3.1.2) apply to automatic close-out. Members can specify, per transaction account, if they would like the system to close-out the maximum available long/short quantity or if it should only close-out up to the current zero cost quantity. For products without late closing fees, the ZCQ is always ignored and the maximum quantity is closed-out. Designated quantities will be included in auto-close out.

Hence there might be insufficient quantity on the following business day to restate all pending give-ups that were not taken on the previous business day.

Kindly refer to the C7 Reference Data Functional Guide for maintenance of auto close out and ZCQ flag.

Configured close-out rules will be executed during the daily end-of-day processing (including on expiration day of contracts), before exercise/assignment processing. Members wishing to exercise any (potentially) affected positions need to make sure they do so before the end of day processing starts. For each automatic close-out, FIXML Position Update Confirmation Broadcast messages are sent; the format is the same as messages sent pursuant manual close-out, but they are marked with transaction type "129" (in the TransferReason field) as automatic close-outs.

Re-open of previously closed-out positions is available independent of the close-out trigger (manual or automatic).

Automatic close-outs are reported in the CB012 Account Statement report (marked with transaction type "129"), maintenance of automatic close-out parameters is reported in the CA770 Account Maintenance report.

## <span id="page-54-0"></span>**5.3.2 Open Interest**

Open Interest (OI) is defined as the total number of open long contract positions that have not been closed. This includes open long positions across all participants and their accounts for an instrument in the clearing house. The Adjusted Open Interest will be published every business day at 13:30 for the previous business day. The deferred publication time gives the members the possibility to correct their positions by position close-outs and re-openings until 13:30. The resulting Adjusted Open Interest is the Previous OI (T-1 EOD OI) adjusted by close-outs and reopenings.

#### <span id="page-54-1"></span>**5.3.3 Position account transfer**

#### <span id="page-54-2"></span>**5.3.3.1 Internal position account transfer between accounts**

Positions can be transferred to a different account and partial transfers are supported. Internal position transfers are executed immediately.

#### <span id="page-54-3"></span>**5.3.3.2 External position transfer**

Positions can be transferred to another Member (external position transfer). All external position transfers are real-time and can optionally carry a cash amount. Just as give-up/take-up for transactions, external position transfers require the approval/acceptance of the initiating and receiving Member, as well as their respective Clearing Members. The initiating side Clearing Member can approve at any time (i.e. it can be the first, second, or third action in the process). The receiving side Clearing Member can only approve after the receiving Exchange Member has accepted the transfer.

When the Clearing Member of the source and target transaction accounts is the same, the Clearing Member will need to approve only once. Multiple approvals will not be required. Similarly, when the Exchange Member of the source or target transaction account and the Clearing Member of that transaction account are the same entity, the required approvals will be auto populated, and the Member will not be required to approve multiple times.

As long as there are outstanding approvals, the transfer will stay pending until the end-of-day processing or until the request is canceled by the initiator or rejected/denied by one of the related parties.

External transfers are supported for all transaction accounts.

The total position quantity will only be reduced pursuant successful external transfer, i.e. when all approvals have been submitted. As long as the transfer process is pending, the designated quantities will be marked as such and displayed accordingly in the GUI, in addition to the total quantity.

When transferring a position, Members have the choice to adjust the position transfer price and/ or to transfer a cash amount. In both cases, the member submitting the request is obliged to enter the following mandatory information - Original Trade Date From and Original Trade Date To. The system will display the position transfer price that is the price at which the position transfer is processed:

- Previous night's settlement price for future style products
- Zero for premium style products

The User can adjust that price by entering a cash adjustment price, which will lead to a calculated cash adjustment for the position transfer based on the difference between the entered price and the position transfer price. When this field is not filled the adjustment calculation will not be performed and the position transfer price will be used unadjusted.

The calculated cash adjustment is:

• if long positions are transferred =

(Tick value<br>Tick size x Trading Unit x (Cash Adjustment Price

- Previous Nights Settlement Price) x number of long contracts)<sup>14</sup>
- if short positions are transferred =

(Tick value<br>Tick size x Trading Unit x (Previous Nights Settlement Price) − Cash Adjustment Price) x number of short contracts)<sup>15</sup>

In addition to the adjusted position price, the User can enter a cash amount. The system will display in addition the total cash amount, which is the sum of the entered cash amount and the calculated cash from transfer price adjustment.

This calculation will also apply to the position transfer of premium styled options, where the previous night's settlement price will be set to zero. Only cash amounts up to a Clearing House defined limit (defined per currency) can be transferred. A cash amount can only be transferred for a specific instrument.

The total cash amount is calculated by the sum of the entered cash amount and the calculated cash amount from cash adjustment price. A positive amount indicates a credit of the corresponding amount to the inquiring participant; a negative amount indicates a debit. Please note that the entry field Cash Transfer Amount does not support the entry of a negative amount. The User must use the radio buttons Sent respectively Receive instead. For a newly created future-styled contract, a partial position transfer is not allowed because no previous settlement price is available.

<sup>&</sup>lt;sup>14</sup> Rounded to the currency decimals.

<sup>&</sup>lt;sup>15</sup> Rounded to the currency decimals.

Transferring a cash amount is only allowed in case either a long and/or short position (> 0) is entered.

Position transfers with cash are optionally subject to four-eye-principle validations. Note that each individual action (Add/Delete/Reject/Approve/Deny/Accept) may be subject to four-eye principle validations.

#### <span id="page-56-0"></span>**5.3.3.3 Modifying a pending transfer**

Position transfer processes are not modifiable pursuant entry. Should a modification (e.g. of text fields) become necessary, the process needs to be canceled and submitted anew. Note that the system will assign a new, unique process ID. Approvals are only valid for a given process ID; when a new process is started, approvals need to be submitted again.

## <span id="page-56-1"></span>**5.3.4 Exercise**

## <span id="page-56-2"></span>**5.3.4.1 Automatic exercise**

The automatic exercise of positions in all types of option products is supported. The ITM for Automatic Exercise – Maintenance window on the C7 Derivatives Clearing GUI allows Members to inquire and maintain rules for the automatic exercise processing. Members can set in-themoney (ITM) amounts per product and transaction account which reflects the amount to be in the money for one lot. Upon processing of the automatic exercise all positions that are sufficiently inthe-money and not abandoned are exercised. Note that automatic exercise only applies on the expiration day, regardless of the option style (American/European).

Formula for the ITM calculation on the expiration day:

ITM amount for one lot = ROUND [(strike price – approved underlying price)  $*$  trading unit  $*$  $\frac{Tick Value}{Tick [2]^{16}}$ ; 2]<sup>16</sup> Tick Size

Sample for call on ABC AG single stock option with strike price of 180,00 EUR and trading unit of 100 shares. Approved underlying price is 179,99 EUR.

ITM amount for one lot  $=$  ROUND [(strike price – approved underlying price)  $*$  trading unit; 2]

ITM amount for one lot = ROUND [(180,00 – 179,99) \* 100; 2]

ITM amount for one  $\text{lot} = 1,00$  EUR

ITM amounts/settings are not automatically transferred in case of member changes, such as clearer change or the setup of a new member. Pursuant any such change, ITM parameters must be maintained manually, if the Member does not want to use the ECAG defaults, which are:

- 0.01 for products denominated in currencies with 2 decimal places
- 1 for GBX/JPY products.

The maximum ITM value settings are:

- 5 for products denominated in currencies with 2 decimal places
- 500 for GBX/JPY products
- 5000 for FX products.

<sup>&</sup>lt;sup>16</sup> Please note that for GBX/JPY products it is rounded to integer & for others rounded to 2 decimals.

#### <span id="page-57-0"></span>**5.3.4.2 Manual exercise**

Open long positions can be manually exercised via GUI and FIXML; both interfaces also support the entry of exercise adjustments ("un-exercise"). On the GUI, four-eye-principle can optionally be applied for all exercise actions (in/out-of-the money exercise and un-exercise). For the FIXML Interface, four-eye principle is generally not applicable.

On the C7 Derivatives Clearing GUI, the Exercise Overview window is used to manually exercise open long positions and to enter exercise adjustments. The window offers a filter functionality allowing the User to filter for unexercised, exercised and abandoned positions using the appropriate checkboxes. An Exercise All checkbox is available on the window. A deferred underlying price feed is used to calculate the in-the-money amount. The In-the-Money and Outof-the-Money checkboxes allow the User to filter based on the reference price. A dialog box informs the User in case he tries to exercise an out-of-the-money option. If this warning is confirmed, the option is exercised anyway. The exercise of cash settled options that are out-ofthe-money is rejected.

Entitlement settings govern if a single User is allowed to exercise options or if the approval of a second User is required (four-eye-principle). This can be configured both for in-the-money exercise and out-of-the-money exercise. In order to determine if an option is in- or out-of-themoney, the status of the underlying price is considered:

- If the underlying price is final (i.e. approved by Eurex) a true in/out-of-the-money valuation can be performed
- If the underlying price is not final, price movements during the day may move the option out-of-the-money.

Consequently, Eurex Clearing treats in-the-money checks on not yet approved underlying prices as non-final and requires an appropriate entitlement level for the "early" exercise of options (i.e. either both in- and out-of-the-money exercise must be allowed for the acting User, or a second, appropriately entitled user must approve via four-eye principle). Additionally, in case the manual exercise is based on a non-approved price a dedicated checkbox must be ticked in order to continue the exercise process.

Open long positions can be also exercised via the Exercise request in the Eurex Clearing FIXML Interface. The request message is confirmed by a PositionMaintenanceReport response and a broadcast is sent upon successful processing. The Eurex Clearing FIXML Interface sends a PositionMaintenanceReport message once a position has been updated due to manual/automatic exercise, exercise adjustment or assignment. This applies to exercise requests entered either via GUI or FIXML.

#### <span id="page-57-1"></span>**5.3.4.3 Exercise of options on futures with internal underlying**

When options on futures with internal underlying, e.g. OGBL, OGBM, OGBS are exercised, the respective future position (in FGBL, FGBM, FGBS) is created on the same business day.

#### <span id="page-57-2"></span>**5.3.4.4 Manual exercise after spin-off**

When an option has been subject to a spin-off on business day T, manual exercise is not supported on T+1 as long as no reference price is available. Exercise attempts will be rejected with an appropriate error message.

## <span id="page-57-3"></span>**5.3.5 Assignment**

When a long position in options is exercised, the system randomly selects an option seller from among all open short positions of the same option series who will be assigned that exercise: the

assigned seller will be obliged to fulfill the contractual conditions for delivery or, as the case may be, receipt of the underlyings. Exercised positions and assigned positions per option contract are displayed on the C7 Derivatives Clearing GUI in the Exercise Assignment Overview window and are also contained in the CE770 Exercise and Assign Overview XML Report.

#### <span id="page-58-0"></span>**5.3.5.1 Internal Assignment Algorithm**

When a member exercises a long position in one of the proprietary accounts (P1, P2, M1, M2), there will be a check first whether there is an assignable short position in any other proprietary account of the same Member. If that is the case, the exercised position will first be netted against the Member's own short position before the remaining exercised position will be allocated by the Random Algorithm.

#### <span id="page-58-1"></span>**5.3.6 Abandon/Unabandon**

In order to exclude an option position (total or partial) from automatic exercise, Members can use the Exercise Overview window (Abandon tab) on the C7 Derivatives Clearing GUI or the FIXML Interface. On the GUI the quantity to be abandoned can be adjusted by filling in the Abandon Qty Change field. It can be increased or decreased by entering a positive or a negative value. If a positive value is entered, it may exceed the current open long position. However, a negative value must not exceed the previously abandoned quantity. Note that only expiring positions can be abandoned on expiration day.

#### <span id="page-58-2"></span>**5.3.7 Notification**

Holders of short positions in physically settled products indicate their choice of deliverable from a basket via notification on the expiry date. Notification is done by Clearing Members only. The notification process is only available for open short positions that have a basket of deliverables and needs to be performed on the C7 Derivatives Clearing GUI. A single position can be notified by using multiple securities out of the basket of deliverables (partial notifications), e.g. a position of 100 can have two securities notified for delivery with a quantity of 50 each.

Once the notification process is completed, the Clearing House allocates the deliverable to the holders of the other side of the respective position – the allocation process (see below).

Deletion of a notification can be achieved by entering a new notification request with a negative value of the already requested quantity on the day of the notification entry and before allocation. In addition, quantity changes can be done by entering new notification requests with either a positive or negative quantity to add to the already requested one.

## <span id="page-58-3"></span>**5.3.8 Allocation**

The securities nominated in the notification process are randomly allocated by the Clearing House to the holders of the long position in physically settled products. Clearing Members are informed of the allocations on the same business day. The notified and allocated securities are displayed on the C7 Derivatives Clearing GUI as well communicated via reports.

## <span id="page-58-4"></span>**5.3.9 Automatic conversion of standard and flexible contract positions**

Under certain circumstances, standard/flexible contracts require a conversion. C7 supports automatic standard-to-standard, flex-to-flex and flex-to-standard conversions. Any such conversion will lead to the re-booking of the position and is reflected on the C7 Derivatives Clearing GUI, the FIXML Interface and XML/CSV Reports. For all position conversions, the preconversion positions will be booked out and the post-conversion position will be booked in accordingly; these bookings can be identified by the transaction type "117=Position Conversion" (Tran Type field on the GUI, TransferReason on the FIXML PositionMaintenanceReport message).

#### <span id="page-59-0"></span>**5.3.9.1 Standard-to-Standard Position Conversion**

The combination of Monthly and Sub-monthly Contracts in the same product would mean more than one Standard Contract with different contract dates falling in one calendar month.

In case of a Holiday maintenance, the contract date must be shifted if the holiday entered is colliding with an existing contract. If the contract date is shifted, it can be either previous or next business day, which depends on the product configuration. After the shift, the Contract Date and the Expiration Date might be in two different months. However, if two Standards Contracts exist with same functional key after Holiday maintenance, then positions in those contracts will be consolidated in one. And, one of the contracts will be inactivated.

Following rules used to decide which contract is inactivated in case of a conflict in functional key:

- If a Monthly Contract and a Sub-Monthly Contract have the same functional key, then status of the Sub-Monthly Contract will be set to inactive and the Monthly Contract status remains active.
- If a Monthly Contract and an EndOfMonth Contract have the same functional key, then status of the EndOfMonth Contract will be set to inactive and the Monthly Contract status remains active.
- If a Weekly and an EndOfMonth Contract have the same functional key, then status of the Weekly Contract will be set to inactive, and the EndOfMonth Contract status remains active.
- If a Daily and an EndOfMonth Contract have the same functional key, then status of the Daily Contract will be set to inactive, and the EndOfMonth Contract status remains active.
- If a Weekly Contract and a Daily Contract have the same functional key, then status of the Daily Contract will be set to inactive and the Weekly Contract status remains active.
- If contracts of the same contract frequency (E.g. Daily Contracts) have the matching functional key, then the Contract which was changed due to the Non-Business day maintenance will be inactivated.

The system consolidates towards a "surviving" position, the respective other position(s) are booked out and re-booked to the updated position. In some cases, these positions may be new to the Member.

### <span id="page-59-1"></span>**5.3.9.2 Flex-to-Flex and Flex-to-Standard Position Conversion**

Generation of new standard series in the system may create a standard contract that has identical parameters to an already existing flexible contract (e.g. identical strike price). In that case, positions in flexible contracts are converted to positions in the new standard series.

Expiration dates on flexible contracts can be freely chosen by Members upon flexible contract entry. Should an expiration date – especially in the case of long-running contracts – become a holiday, all affected flexible contracts need to be changed accordingly. Expiration date changes are always shifted towards the next available previous business day. The system considers the changed instrument parameters including the new expiration date and determines if another standard or flexible contract with these parameters already exists. If this is the case, the position in the updated flexible contract is booked out and re-booked to the respective standard or flexible contract. Please note that the expiration date change is processed as a pure date update if there is no other contract with the identical (updated) parameters; in this case, no update messages are sent.

Corporate actions concern both flexible and standard contracts; first the contract parameters are updated, then the system checks if the action has led to flexible and standard contracts being identical. The system cleans up the resulting, updated contracts as follows:

If two identical flexible contracts exist, they are consolidated to one.

If identical flexible and standard contracts exist, then all affected flexible contract position and the standard position are converted to a standard position.

The system consolidates towards a "surviving" position, the respective other position(s) are booked out and re-booked to the updated position. In some cases, these positions may be new to the Member.

## <span id="page-60-0"></span>**5.3.10 Cascading settlement of energy futures**

A standard cascading setup for energy futures is setup as follows:

Annual, seasonal and quarterly futures are settled through Cascading and not via cash settlement.

Cascading of an annual future entail exchanging an annual future for four quarterly futures, cascading of a seasonal future entails exchanging a seasonal future for 2 quarterly futures and the cascading of a quarterly future entails exchanging of the quarterly future for three monthly futures. Cascading takes place on expiry day of the contract.

Cascading on the expiration day comprises three steps: expiration and final profit and loss balancing on the annual/seasonal/quarterly futures according to the final settlement price and booking of the new future contracts at the final settlement price of the expired annual/seasonal/quarterly futures in the applicable transaction account. This corresponds to a trade in these futures contracts at the final settlement price of the annual/seasonal/quarterly futures.

Preliminary profit/loss balancing of the newly created positions according to the daily settlement price of the futures contracts they have replaced.

On the expiration date of an annual future the annual contract is exchanged by four quarterly futures (1<sup>st</sup> -4<sup>th</sup> calendar quarter). On the same day the future position for the 1<sup>st</sup> quarter expires and is cascading into three monthly futures.

On the expiration date of a seasonal future the seasonal contract is exchanged by 2 quarterly contracts (2 consecutive quarters:  $4<sup>th</sup>$  quarter of the current year + 1<sup>st</sup> quarter of the next year for winter season or  $2<sup>nd</sup> + 3<sup>rd</sup>$  quarter for summer season). On the same day the future position in the quarter expires and is cascading into 3 monthly futures.

In general a cascading product can be available for any combination of cascading future and its underlying future contracts.

On expiration date of any cascading future, the expiring series is replaced with all contracts of the underlying future, where the expiry month is equal to the expiry month of the cascading contract, but lower than the next available expiry month of the cascading products (e.g. DEBQ JAN20 cascades to DEBM JAN20, DEBM FEB20 and DEBM MAR20, as the next available contract series is DEBQ APR20).

## <span id="page-61-0"></span>**6 Product Assignment**

Eurex Clearing assigns Clearing Members (Account Sponsors) and their Disclosed Clients with Member ID (Account Owners) all products within a capacity for which a clearing respective trading license applies. After this assignment, the Account Sponsor as well as the Account Owner is allowed to trade and clear the respective products.

Account Sponsors have the possibility to change their product settings as well as the settings for their Account Owners by de-assigning the products. These changes have an immediate effect on trading (for Account Sponsors and Account Owners) as well as on clearing (Account Owners only).

Clearing for Account Owners will be restricted for the following functions after the de-assignment of a product:

- Take up
- Receive Trade Account Transfer
- Receive External Position Transfer

It is still possible to create a Give-up or an External/Internal Position transfer to another Registered Participant or transaction account.

Please refer to C7 Reference Data Functional Guide for product assignment details.

## <span id="page-62-0"></span>**7 Appendix**

## <span id="page-62-1"></span>**7.1 Glossary**

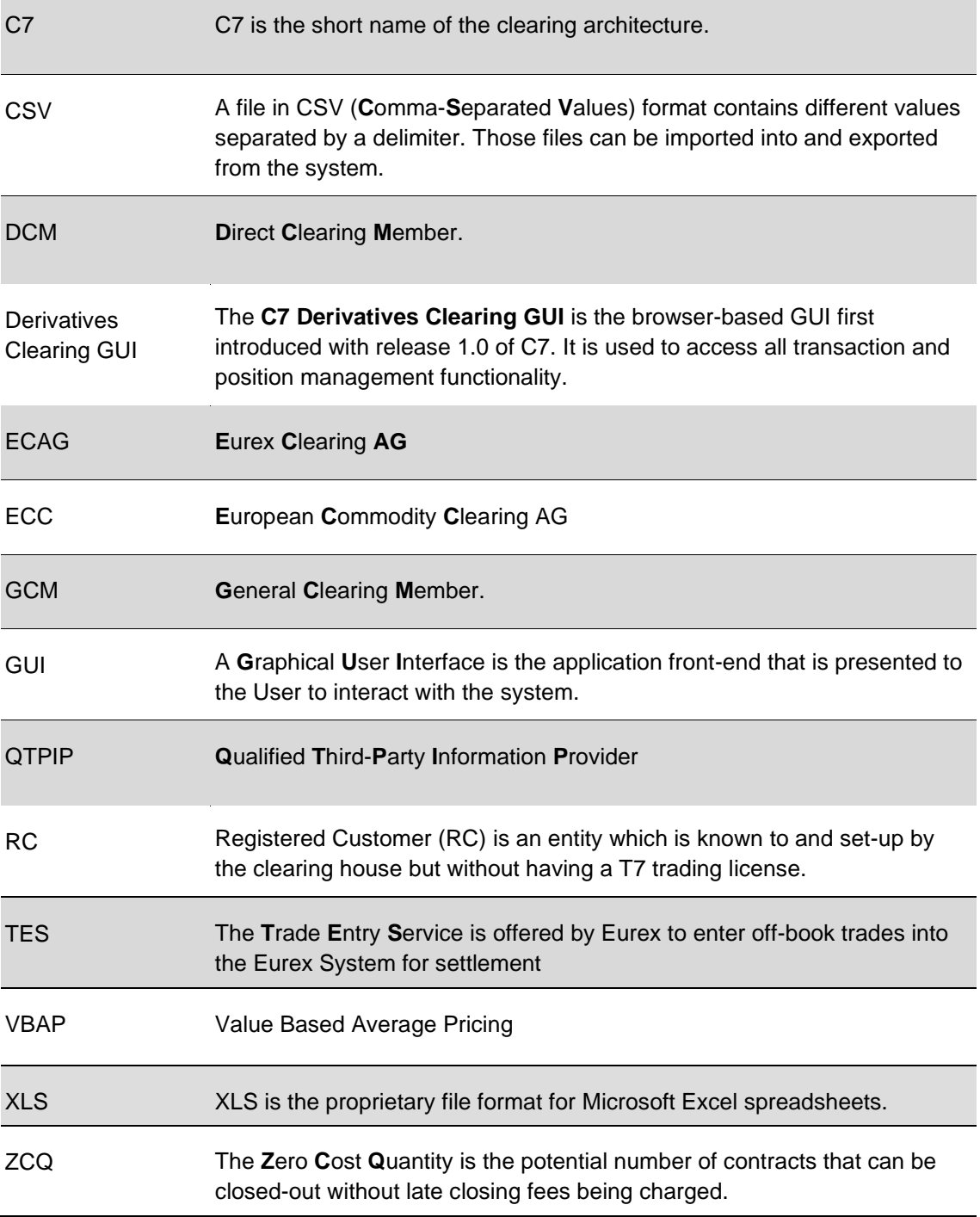